# Computing C Stock for one ICOS Site

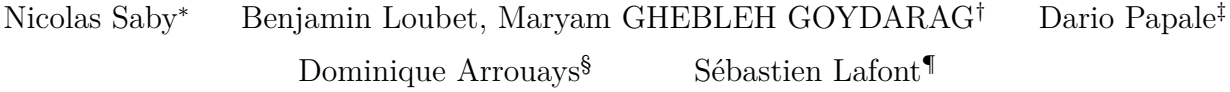

2023-10-25

# **Contents**

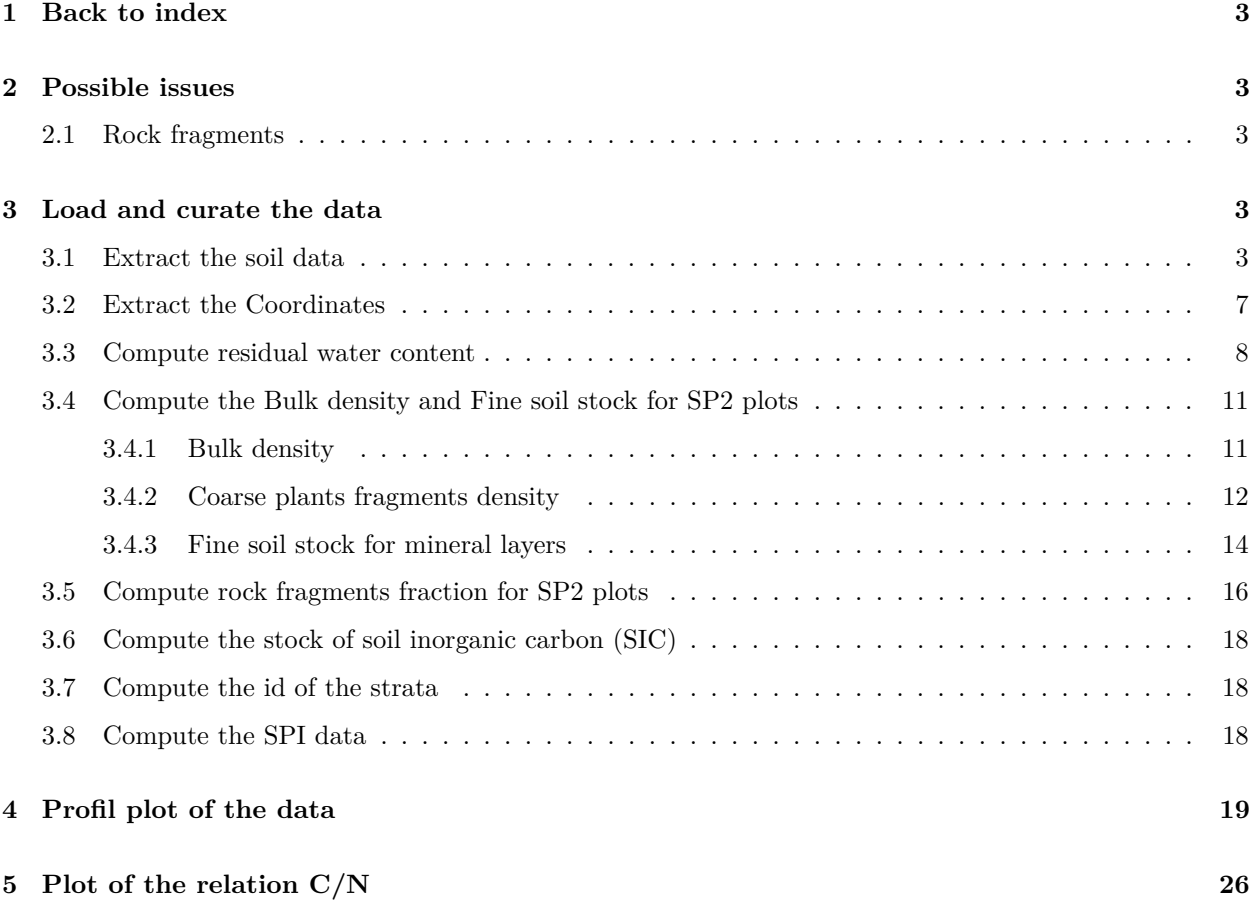

∗ INRAe Infosol, nicolas.saby[at]inrae.fr † INRAe Ecosys, [at]inrae.fr ‡University of Tuscia, [at]unitus.it § INRAe Infosol, [at]inrae.fr

<sup>¶</sup>INRAe Bordeaux

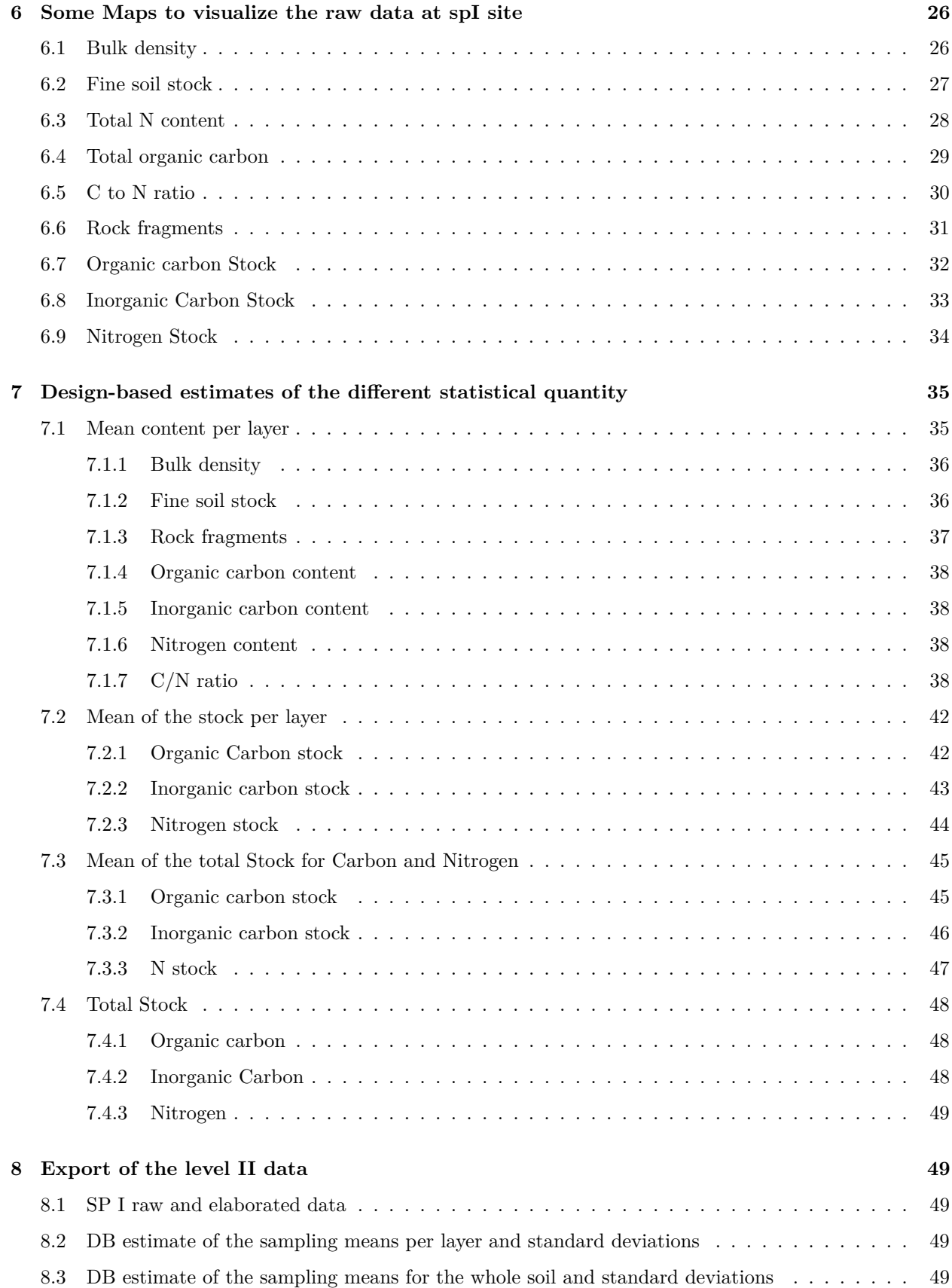

**[9 Credits](#page-49-0) 50**

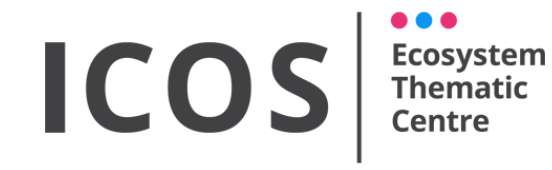

<http://www.icos-etc.eu/icos/> [info@icos-etc.eu](mailto:info@icos-etc.eu)

# <span id="page-2-0"></span>**1 Back to index**

Click here to come back to the index the report is also available in pdf here

# <span id="page-2-1"></span>**2 Possible issues**

#### <span id="page-2-2"></span>**2.1 Rock fragments**

**Warning** The name of the attribute in the database has changed in 2020. '*sosmW*30*s*' to '*sosmW*105*s*' We have 2 ways for computing the RF.

Before 2020, the RF was computed in the following way:

$$
RF_{30} = \frac{sosmW30s_{sp2}}{sosmW30s_{sp2} + sosmW30e_{sp2}}
$$

After 2020, it is computed using the weight of the coarse elements dried at 105°C:

$$
RF_{105} = \frac{sosmW105s_{sp2}}{sosmW105s_{sp2} + sosmW30e_{sp2}}
$$

For the available sites, only '*sosmW*30*s*' is populated

# <span id="page-2-3"></span>**3 Load and curate the data**

This file is gathering the results for the site *CH* − *Dav*

#### <span id="page-2-4"></span>**3.1 Extract the soil data**

As a first step, we load and prepare the data. They are extracted from the icos soil database located in the french soil information system (donesol), which contains all the data from all sites. This files came from a sql query.

Then, I extract the data for the selected site

## [1] 382 48

In the protocol, the layer depth are defined as follow for mineral layer :

- Layer  $1$  : 0-5  $\rm cm$  ,
- Layer  $2$  :  $5\text{-}15\ \mathrm{cm}$  ,
- Layer  $3$  :  $15\text{-}30~\mathrm{cm}$  ,
- Layer 4 : 30-60 cm,
- Layer  $5$  :  $60\text{-}100$  cm.

For the organic layer, it is named  $O#$ .

In this file, the PI implemented the following depth:

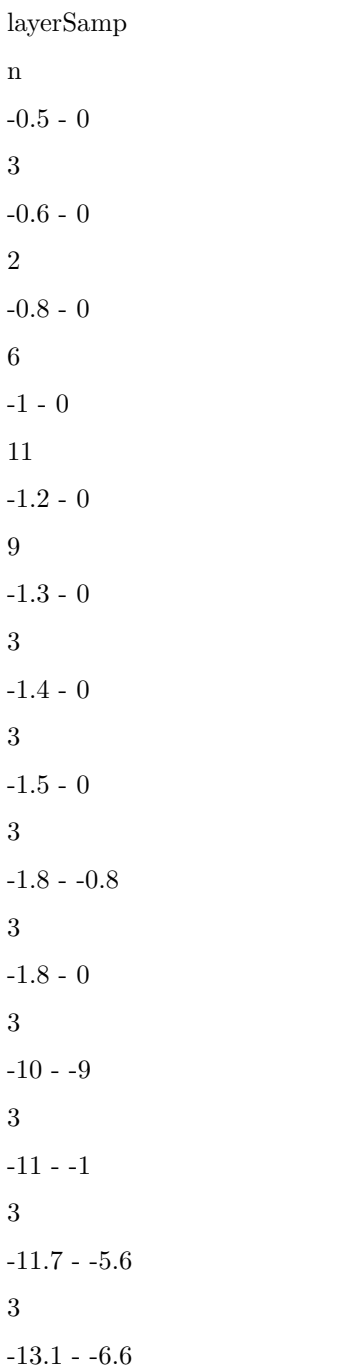

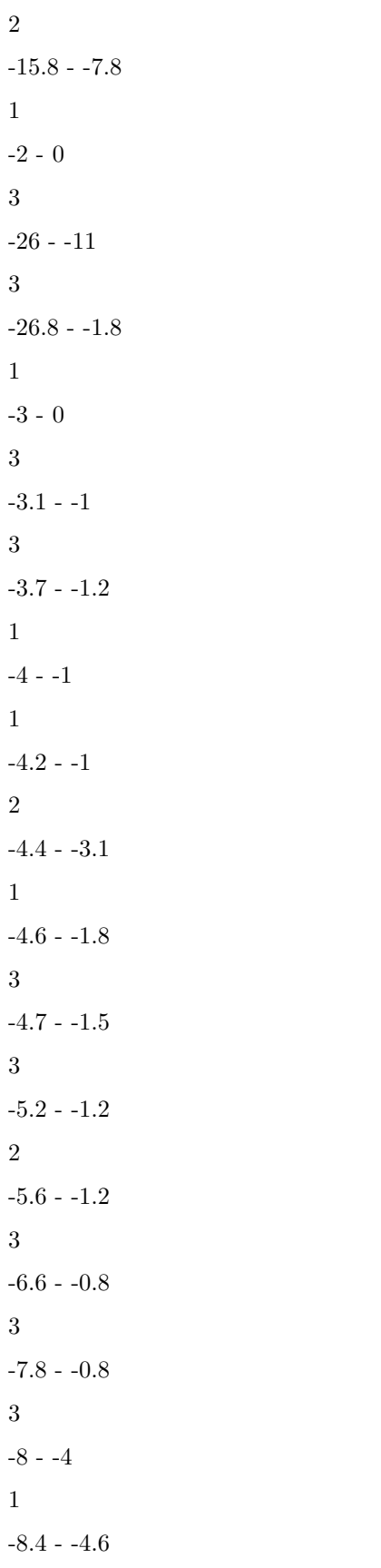

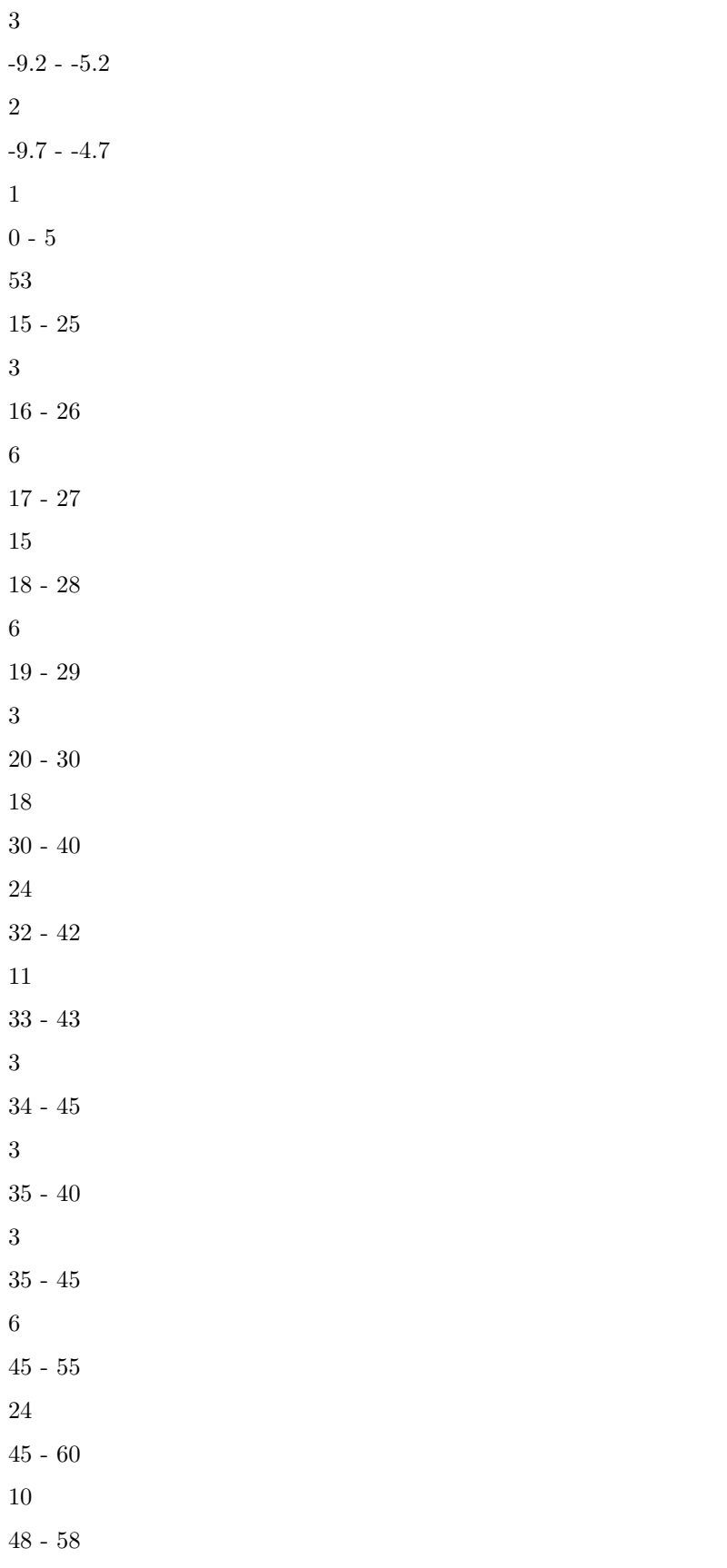

### <span id="page-6-0"></span>**3.2 Extract the Coordinates**

We use the kmz file that is produced by ETC and contains 7 layers to extract the coordinates of the SPI sites that are taken from layer 5 and reproduced below. For this, it is needed to extract the kml file from the kmz using windows.

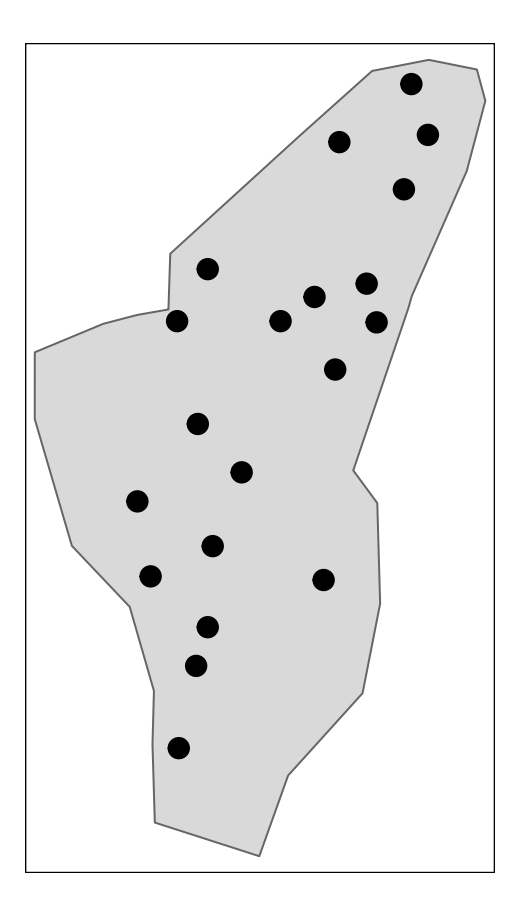

### <span id="page-7-0"></span>**3.3 Compute residual water content**

The first step is to compute the residual water content *residW ater* for as follow :

for mineral layers:

 $residWater = \frac{sosmW x30e_{sp1} - sosmW x105e_{sp1}}{sosmW x30e_{sp1}}$ *sosmW x*30*esp*<sup>1</sup>

for organic layers:

*sosmW*30 is considered as a dry mass because residual water content is assumed to be negligible.

Here is the histogram of the residual water content data for all samples :

In order to check the data quality, missing and negative residual water content are listed in the two tables below.

If the table below is not empty, it means that  $\text{sosm\_wx30E} < \text{sosm\_wx105E}$  :

no\_profil\_sp2

sosm\_wx30e\_sp1

sosm\_wx105e\_sp1

residWater

If the table below is not empty, it means that either or both sosm\_wx30e or sosm\_wx105e are missing:

no\_profil\_sp2

sosm\_wx30e\_sp1

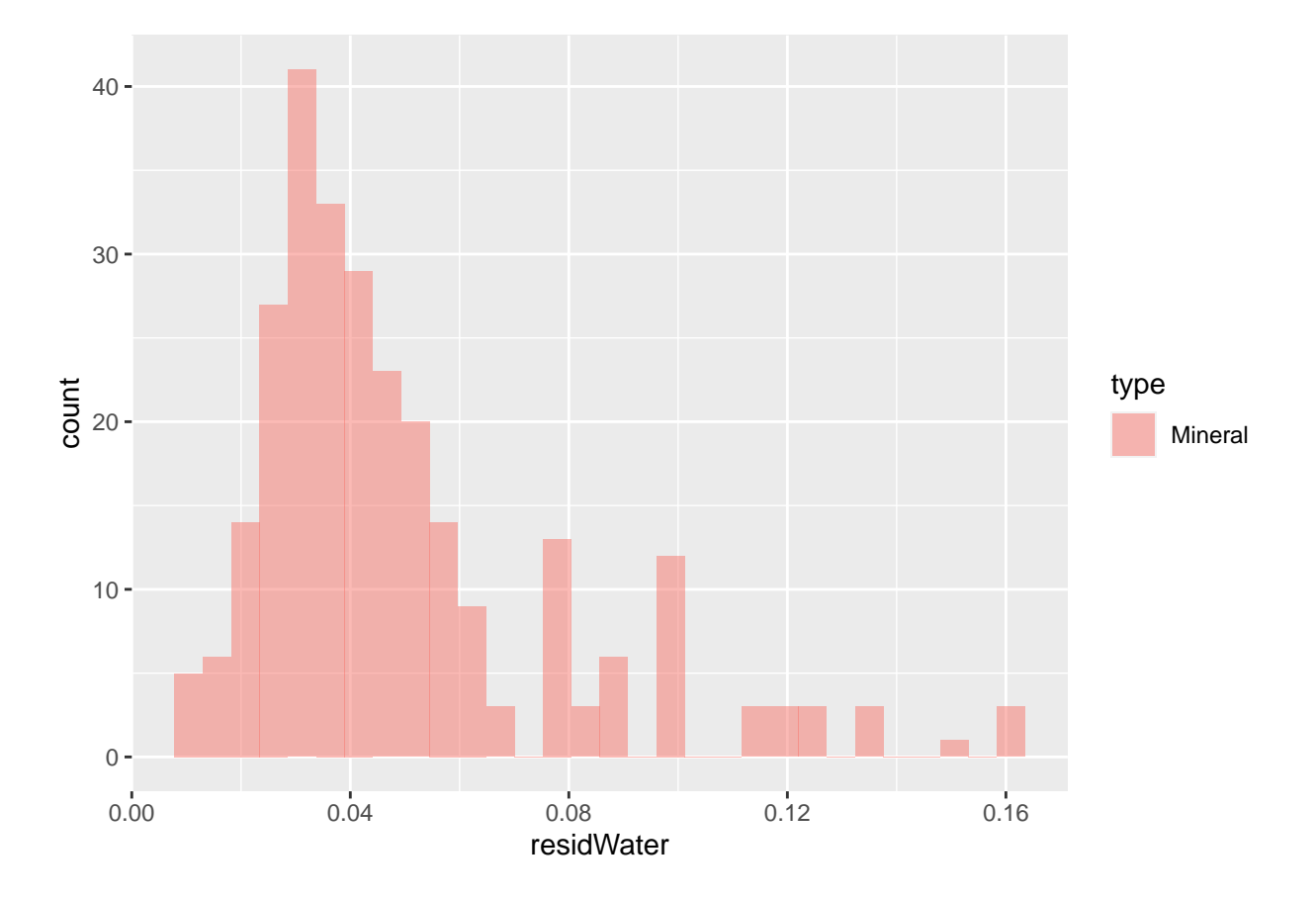

Figure 1: Histogram of Residual Water

sosm\_wx105e\_sp1 residWater CH-Dav/SP-II\_06-01 NA NA NA CH-Dav/SP-II\_06-03 NA NA NA CH-Dav/SP-II\_09-01 NA NA NA CH-Dav/SP-II\_09-02 NA NA NA CH-Dav/SP-II\_09-03 NA NA NA CH-Dav/SP-II\_20-02 NA NA NA CH-Dav/SP-II\_20-03 NA NA NA CH-Dav/SP-II\_20-03 NA NA NA

To fix this issue, we replace '*NA*' and negative values by the mean of residual humidity per layer (the effect on the soil stock calculation is supposed to be small)

#### <span id="page-10-0"></span>**3.4 Compute the Bulk density and Fine soil stock for SP2 plots**

In a second step, we compute the Bulk density and fine soil stock for the sp2 plots the BD.

#### <span id="page-10-1"></span>**3.4.1 Bulk density**

Here is the histogram of the computed *BDlayer* for all layers.

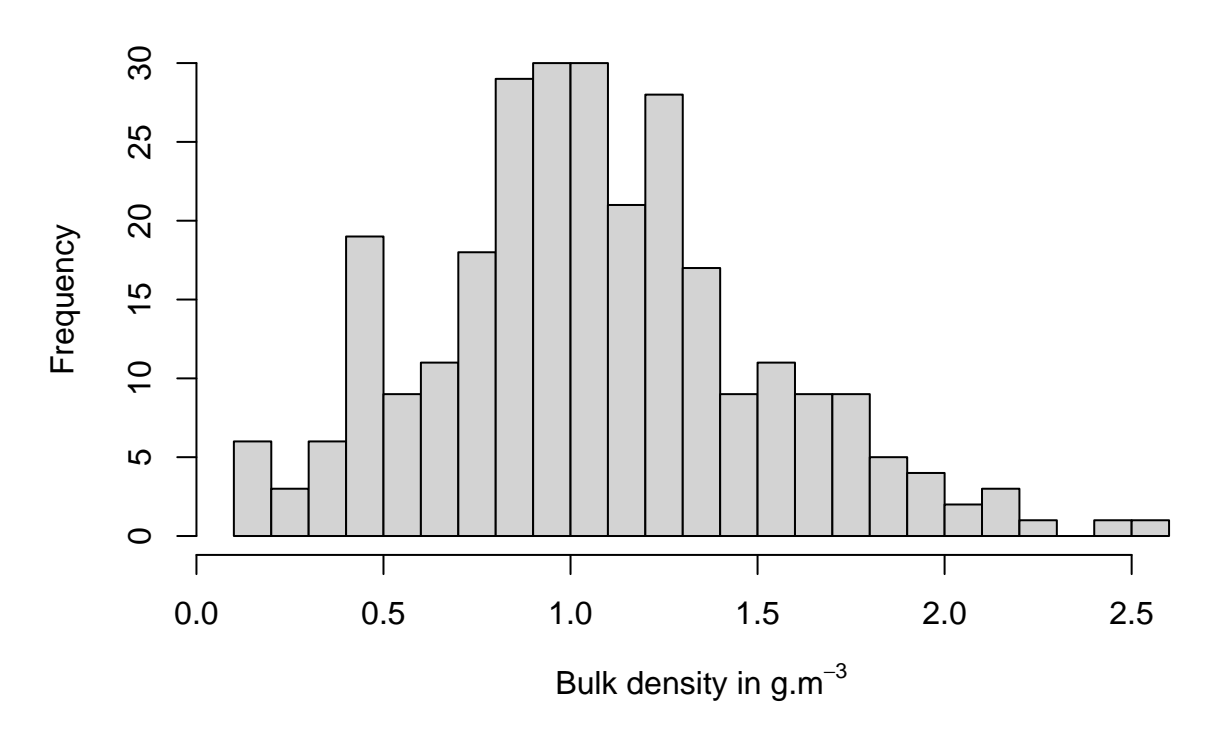

# **Raw Bulk density for SP2 plots**

Similarly as for the residual water content, in order to check the bulk density quality, missing data are tracked in the following table.

If the following table is not empty, it means that one of the following properties contains no data: sosm\_w30e, sosm\_w30s (or sosm\_105s in previous versions), sosm\_w70r, or sosm\_volume

In the following, the missing values of bulk density are replaced by the mean bulk density in each layer.

The table lists the estimated bulk density in the SP2 locations where it was missing

The following graph shows the histogram of the bulk density for each soil layer after replacing missing values by averages.

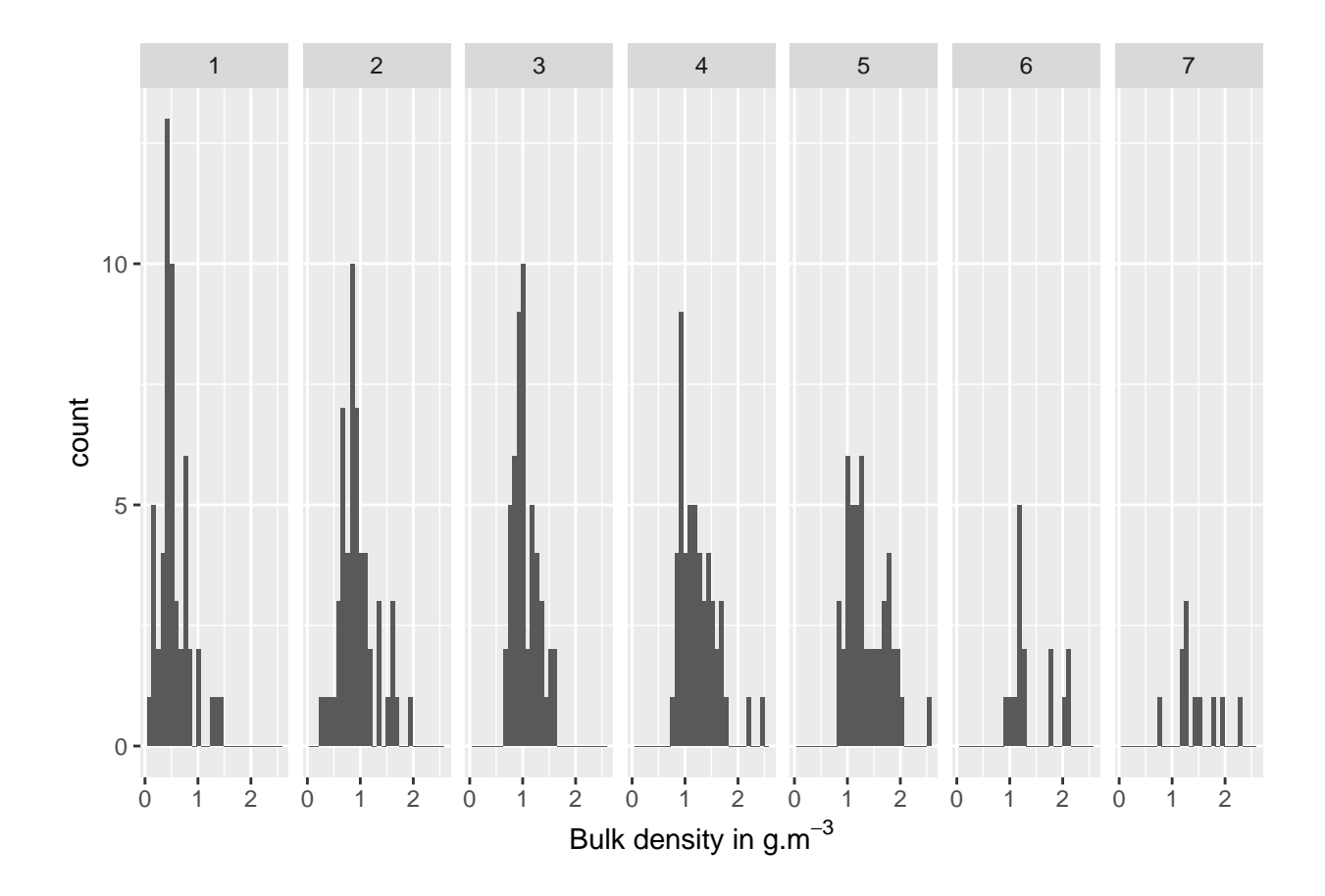

#### <span id="page-11-0"></span>**3.4.2 Coarse plants fragments density**

Here is the histogram of the computed coarse plants fragments density *RDlayer* for all layers.

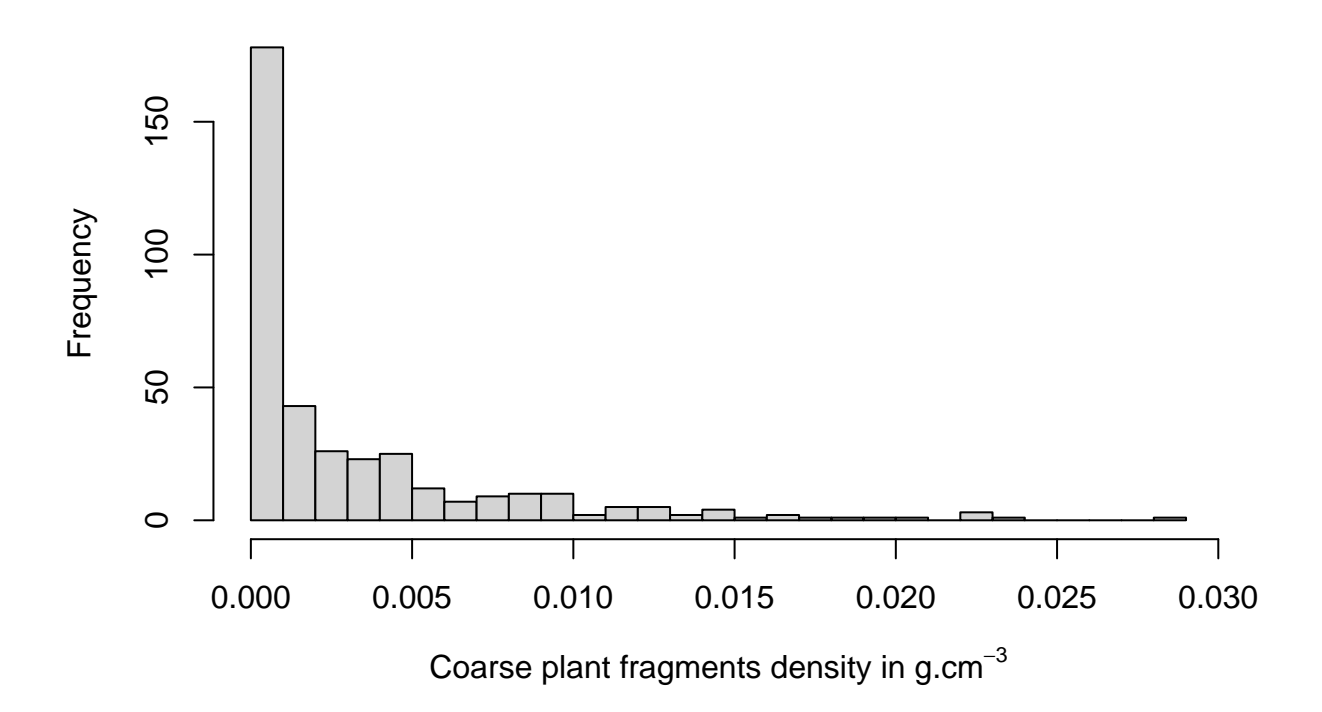

# **Raw Coarse plants fragments density for SP2 plots**

Similarly as for the residual water content, in order to check the bulk density quality, missing data are tracked in the following table.

If the following table is not empty, it means that one of the following properties contains no data: sosm\_w30e, sosm\_w30s (or sosm\_105s in previous versions), sosm\_w70r, or sosm\_volume

In the following, the missing values of bulk density are replaced by the mean bulk density in each layer.

The table lists the estimated bulk density in the SP2 locations where it was missing

The following graph shows the histogram of the bulk density for each soil layer after replacing missing values by averages (.

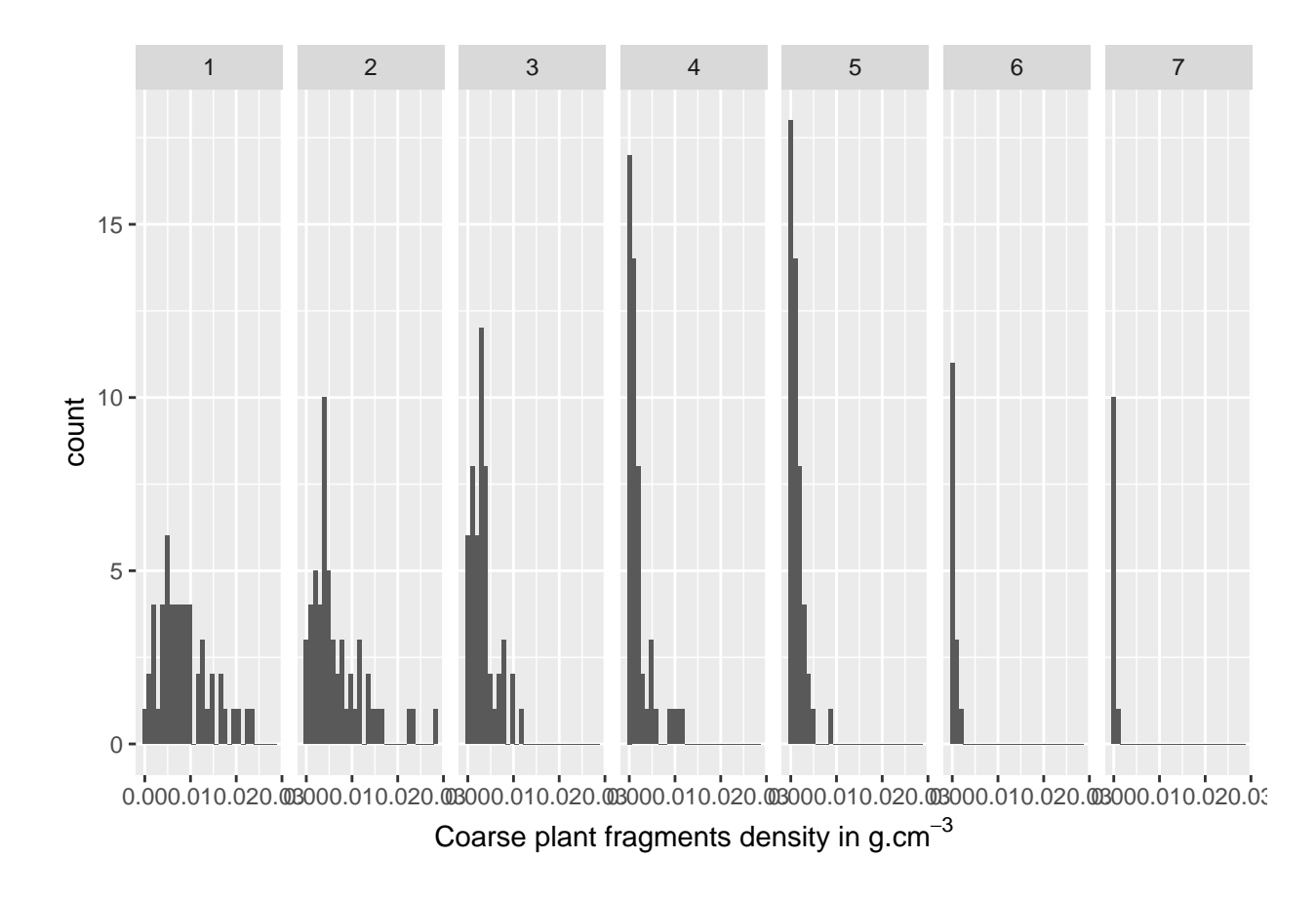

#### <span id="page-13-0"></span>**3.4.3 Fine soil stock for mineral layers**

Here is the histogram of the computed *F SSlayer* for all layers in *g.cm*<sup>−</sup><sup>2</sup> .

$$
FSS_{ik}^l = \frac{(ProfBottom_{ik}^l - ProfTop_{ik}^l) * (sosmW30E_{ik}^l) * (100 - residWater_k^l) / 100}{SosmVolume_{ik}^l}
$$
(1)

For organic layer

$$
FSS_{ik}^l = \frac{sosmW30_{ik}^l * (100 - residWater_i^l k)/100}{SosmSurface_{ik}^l}
$$
\n
$$
(2)
$$

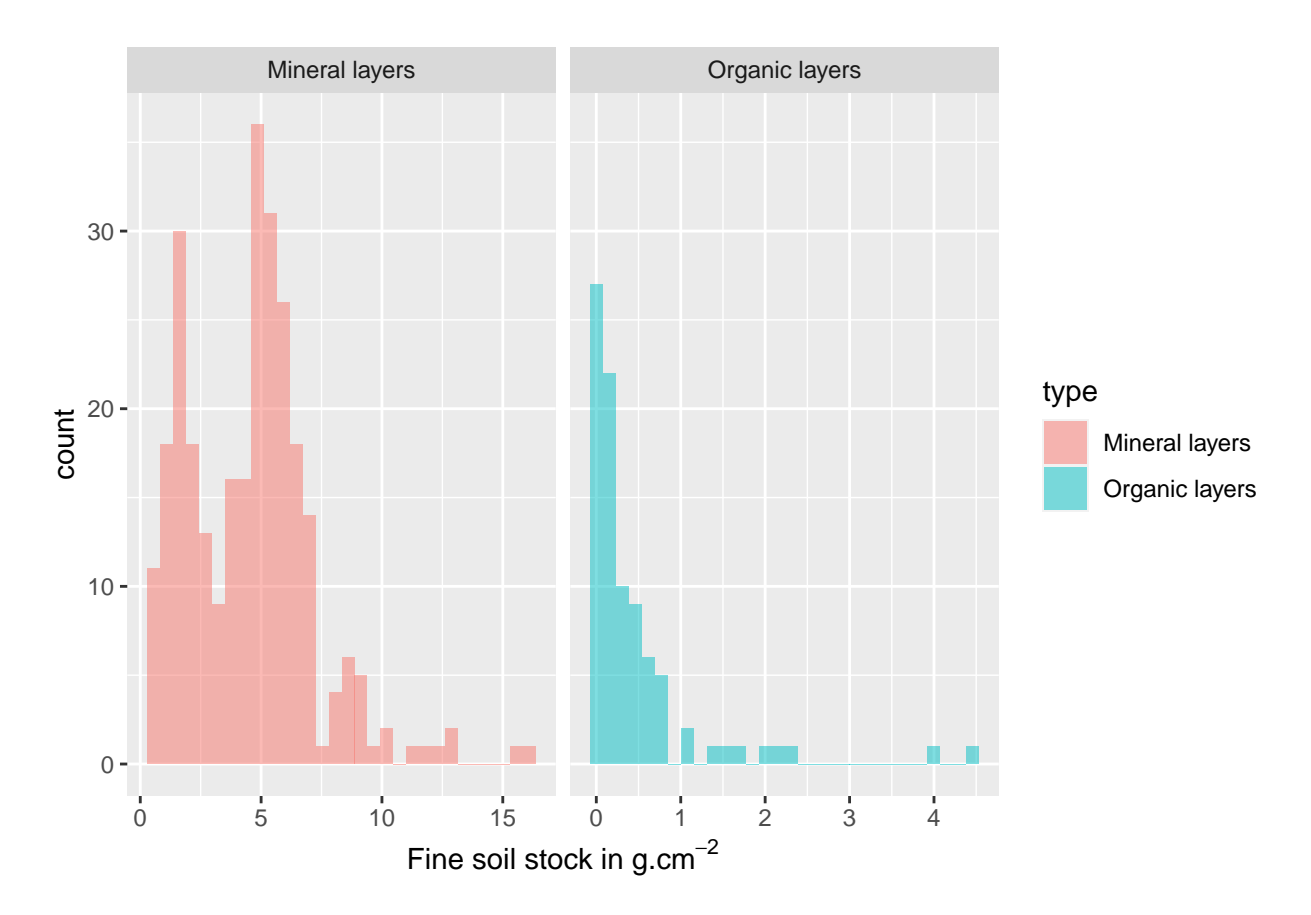

Similarly as for the residual water content and bulk density, in order to check the FSS quality, missing data are tracked in the following table.

If the table is not empty, it means that either or both sosm\_w30e or sosm\_volume are missing:

Missing values of fine soil stocks are replaced by the mean fine soil stock in each layer.

The table lists the estimated fine soil stock in the SP2 locations where it was missing

The following graph shows the fine soil stock frequency distribution in each soil layer after filling for the missing values.

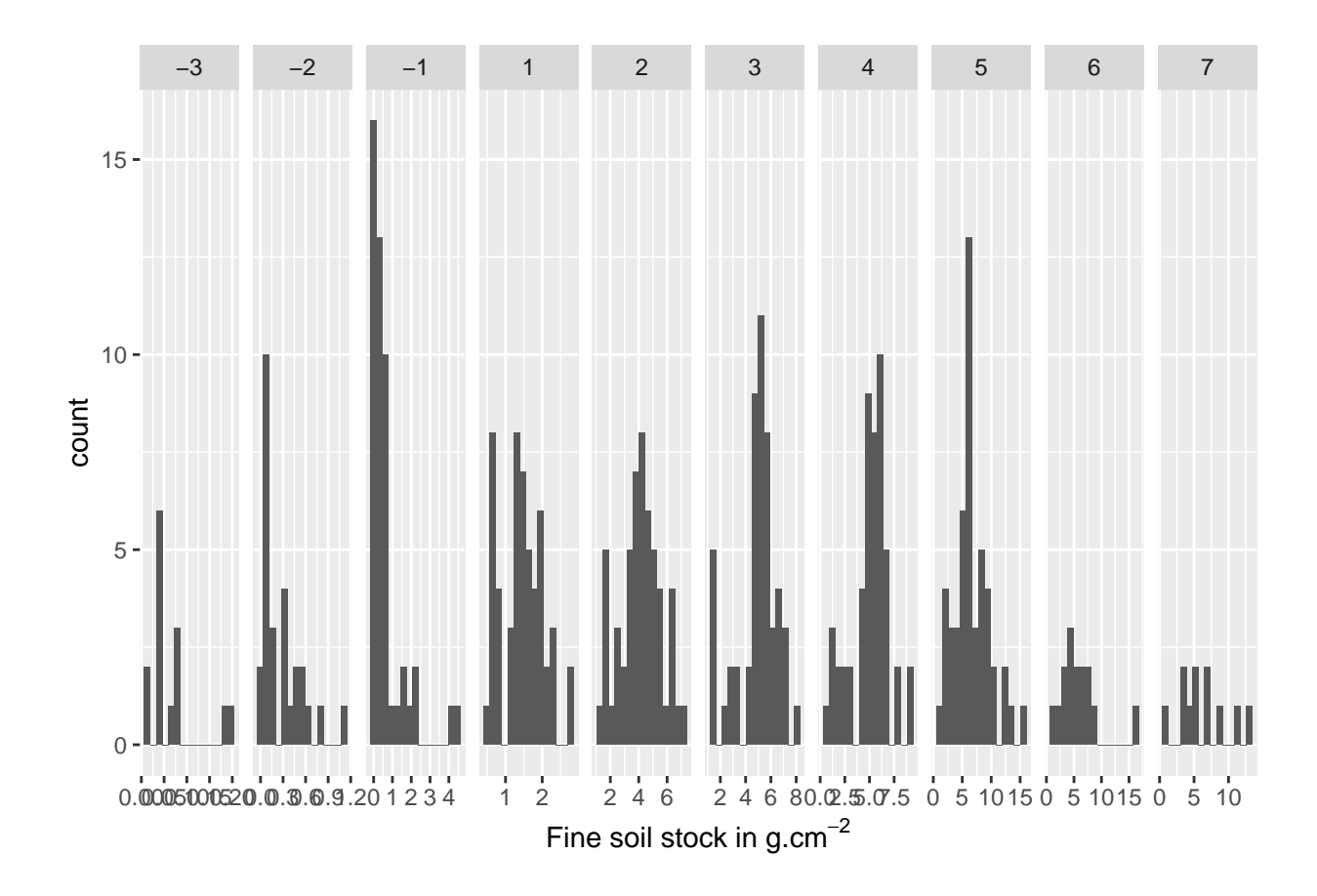

#### <span id="page-15-0"></span>**3.5 Compute rock fragments fraction for SP2 plots**

Third step consists in checking the quality of the rock fragments fraction data.

**Warning** The name of the attribute in the database has changed in 2020. '*sosmW*30*s*' to '*sosmW*105*s*' We have 2 ways for computing the RF.

Before 2020, the RF was computed in the following way:

$$
RF_{30} = \frac{sosmW30s_{sp2}}{sosmW30s_{sp2} + sosmW30e_{sp2}}
$$

After 2020, it is computed using the weight of the coarse elements dried at 105°C:

$$
RF_{105} = \frac{sosmW105s_{sp2}}{sosmW105s_{sp2} + sosmW30e_{sp2}}
$$

for organic layer, it can be computed as follow:

$$
RF_{105} = \frac{sosmW105s_{sp2}}{sosmW105s_{sp2} + sosmW30s_{sp2}}
$$

The following graph shows the histogram of the rock weights and rock fraction among all SP2. Now, we can compute the *RF*<sup>30</sup> for the sp2 sites.

We check if some data are missing.

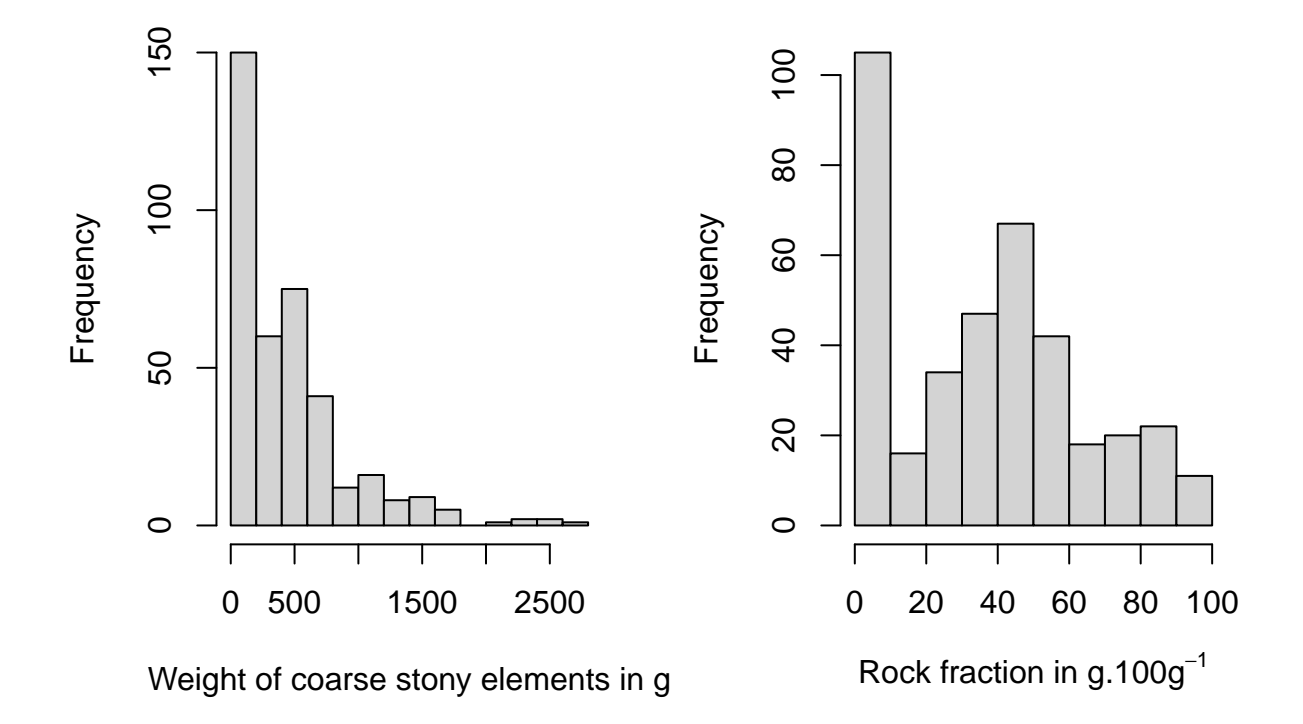

Figure 2: Raw Rock fragments and Weight of the coarse elements dried for SP2 plots

We estimate the missing *RF* using  $\overline{RF}$  per layer listed in the following table if missing values are present.

The following graph shows the histogram of the rock frament for each soil layer after replacing missing values by averages.

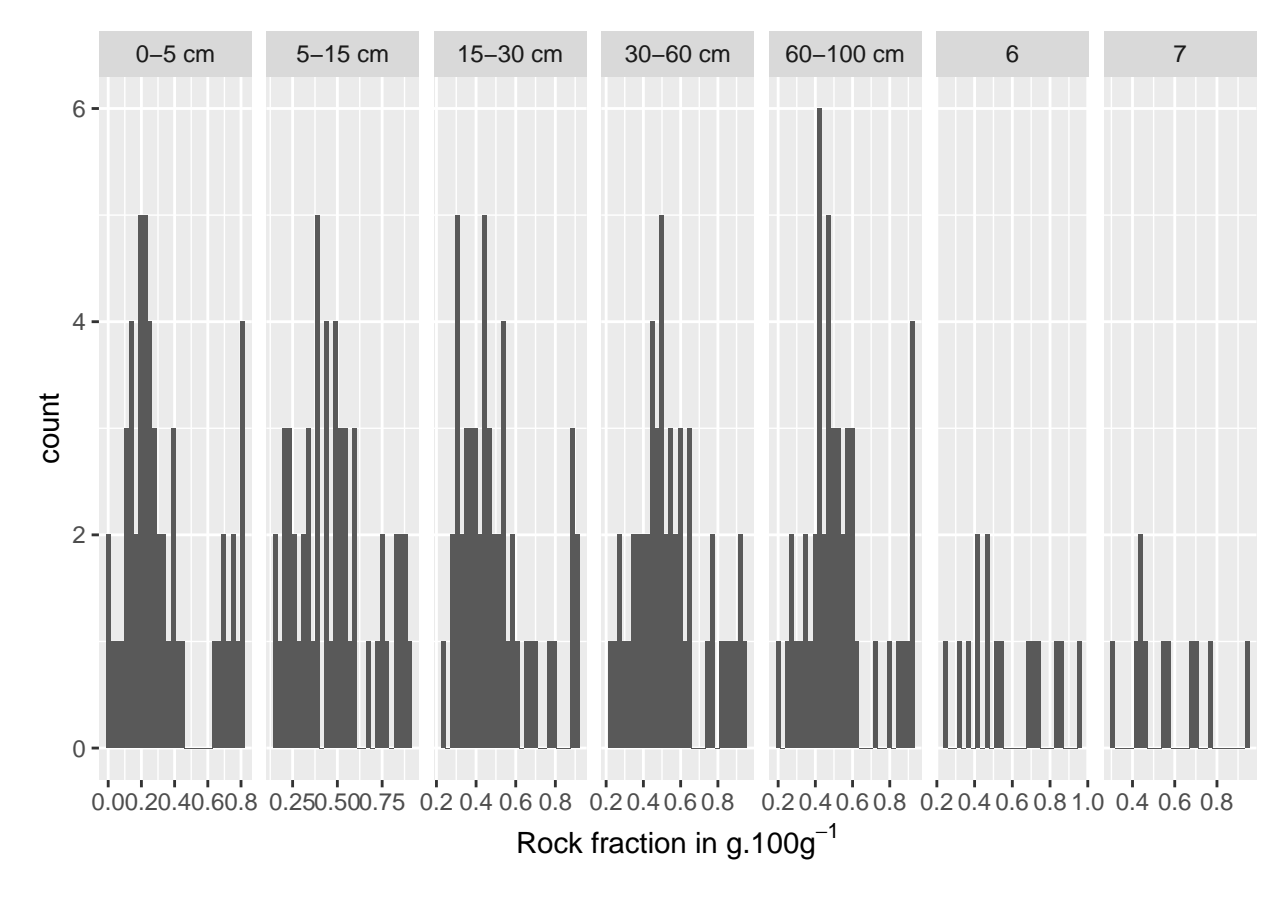

### <span id="page-17-0"></span>**3.6 Compute the stock of soil inorganic carbon (SIC)**

Soil inorganic carbon (SIC;  $g \cdot kg^(-1)$ ) was calculated as the product of the result of the calcimetry analysis (CaCO\_3 ; g.kg-1 equivalent) multiplied by 0.12.

### <span id="page-17-1"></span>**3.7 Compute the id of the strata**

To compute the design-based estimates of the soil properties, I have to first guess the stratum id. I assume here 2 sites per stratum and that site are ordered in the file by stratum.

We may now check if all the observations are there. First, we can compute the number of available SPI sites.

### <span id="page-17-2"></span>**3.8 Compute the SPI data**

Here we compute the stock  $z_i^l$  for the monitored properties using the formula described in the protocol.

This number of SPI sites is 153. The maximim should be **100**.

Here I compute the number of data per stratum x layer. We should have 10 times the 10 observations as we have 5 layers and 2 sI1 per stratum and, 10 Strata

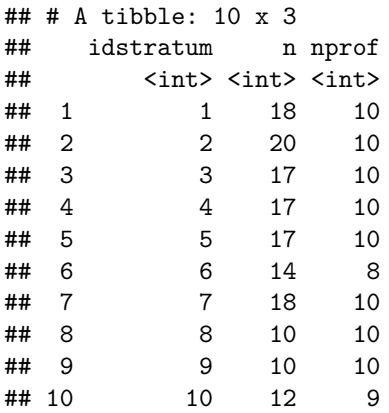

The number of SP I is 18'

# <span id="page-18-0"></span>**4 Profil plot of the data**

Using the package aqp, it is possible to plot the collection of profiles. Horizon-level attributes can be symbolized with color.

we plot here the organic carbon content

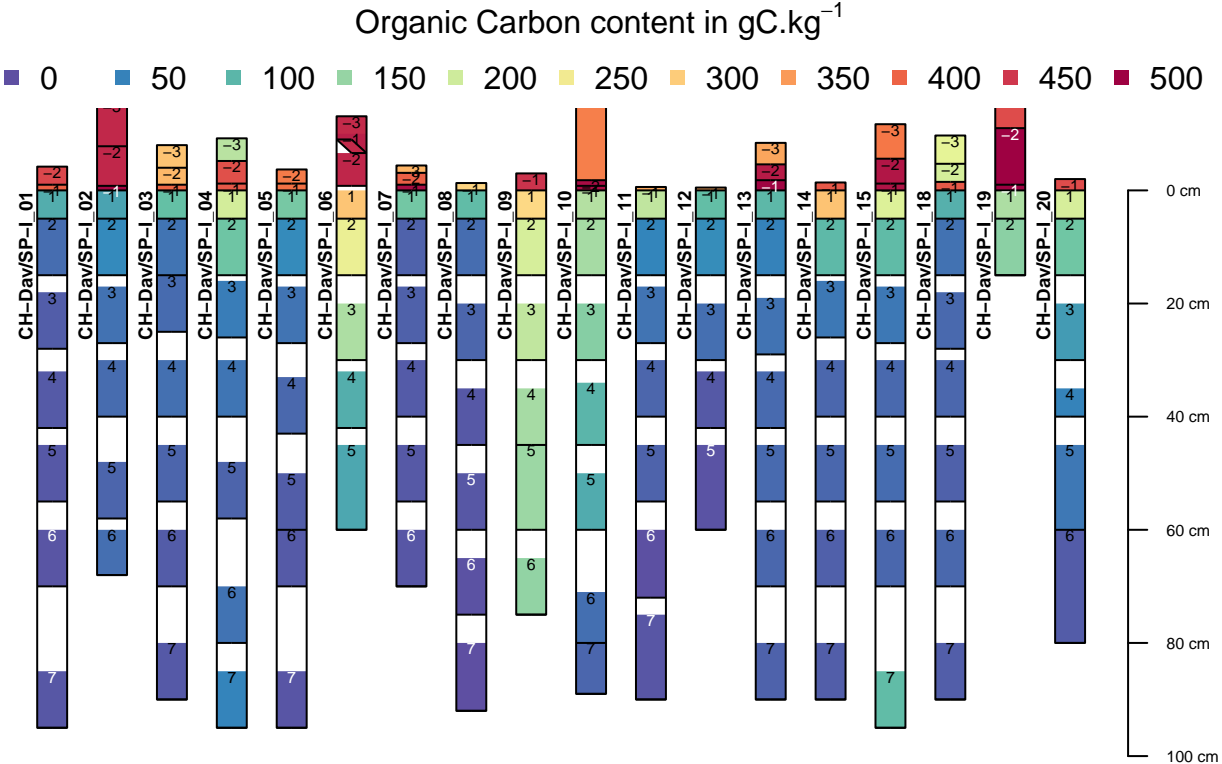

we plot here the soil inorganic carbon content

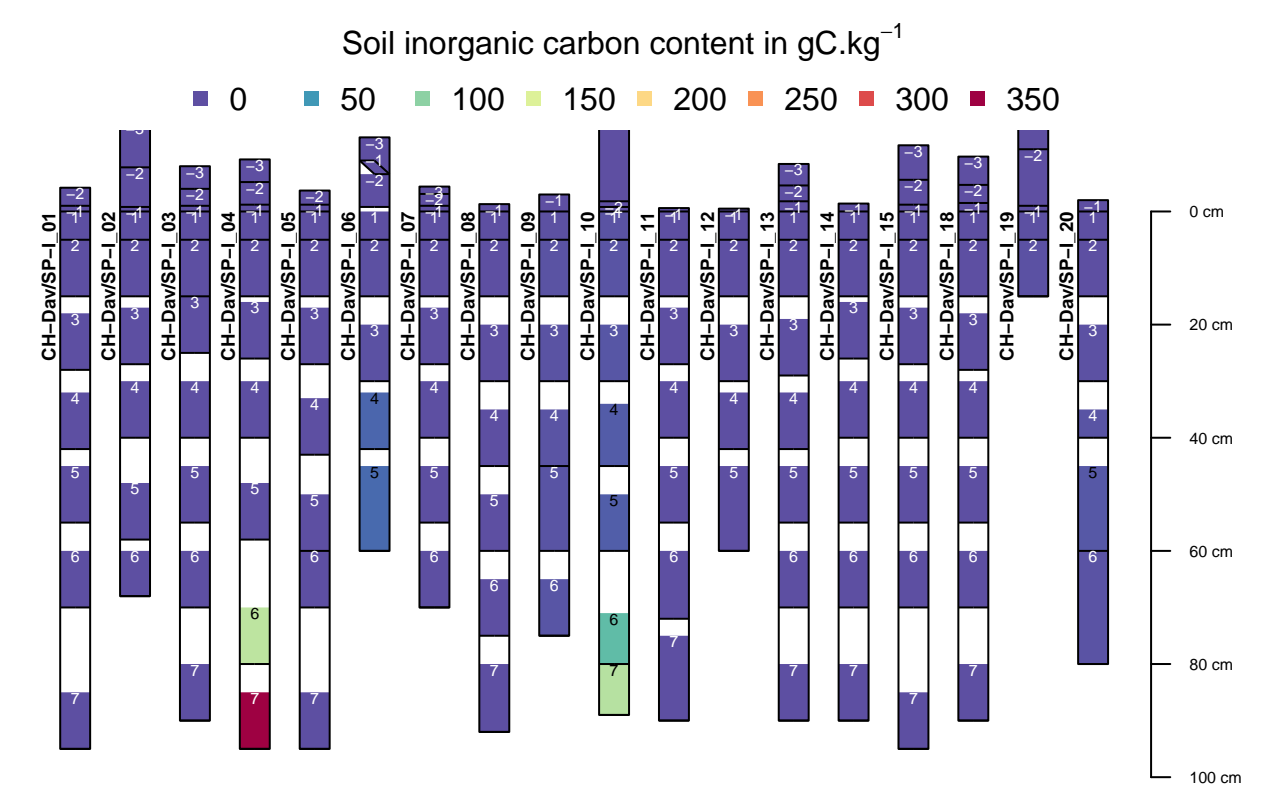

we plot here the total nitrogen content

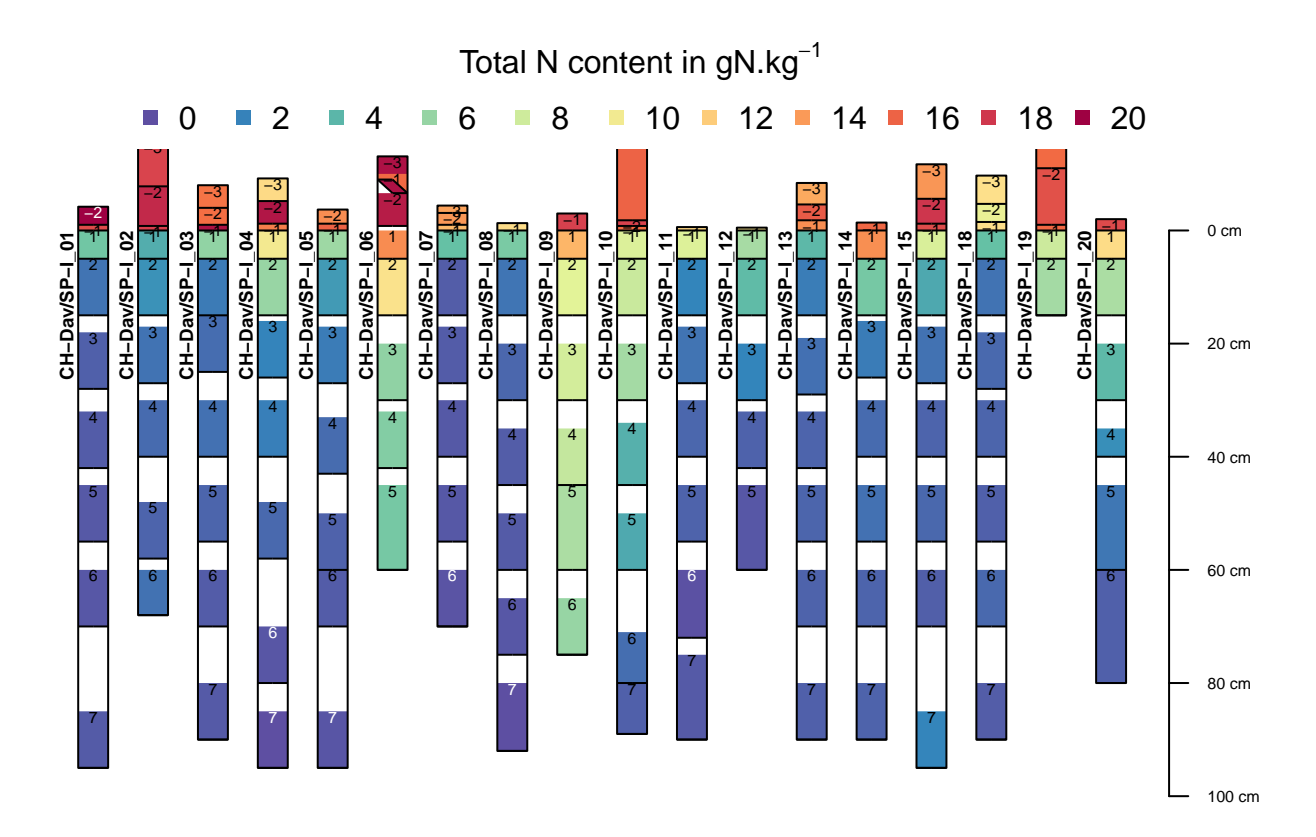

we plot here the stock of organic carbon

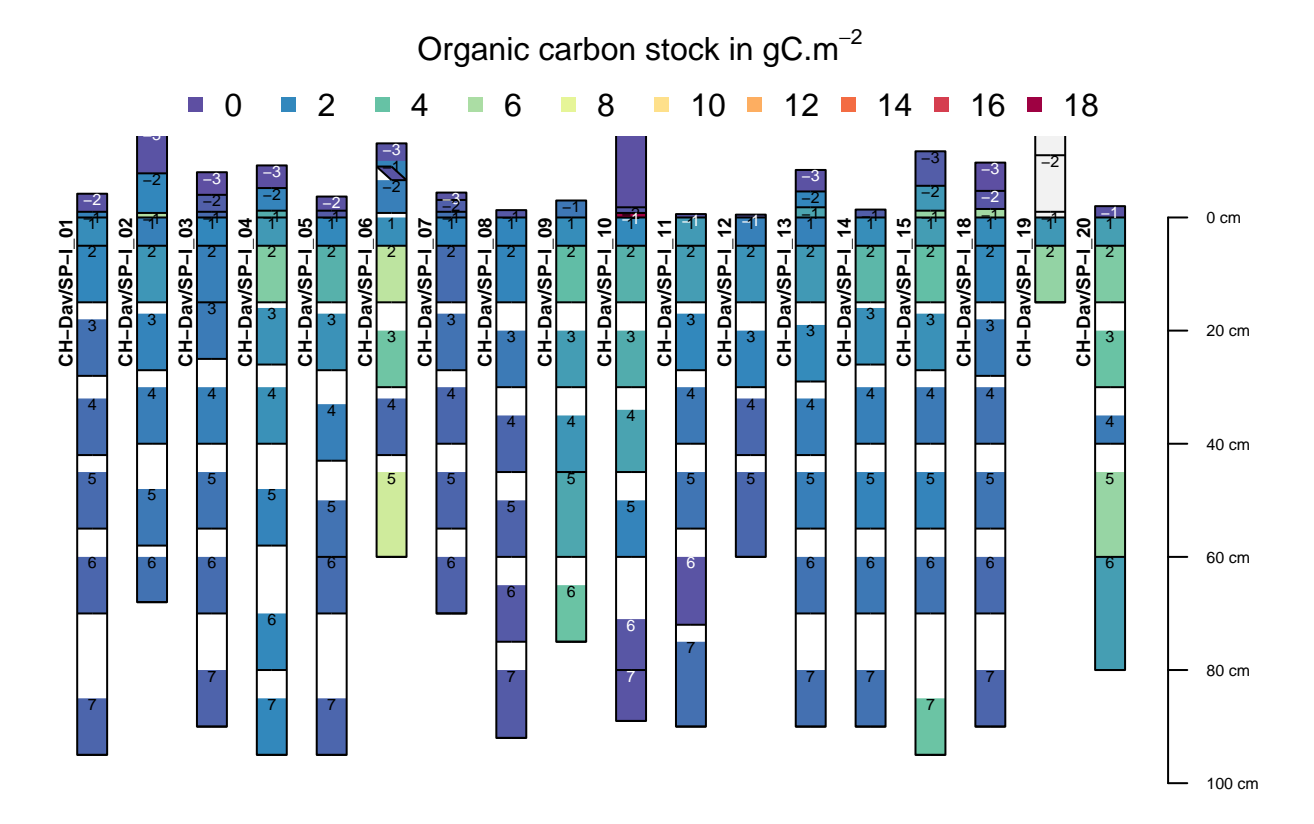

we plot here the stock of organic carbonr

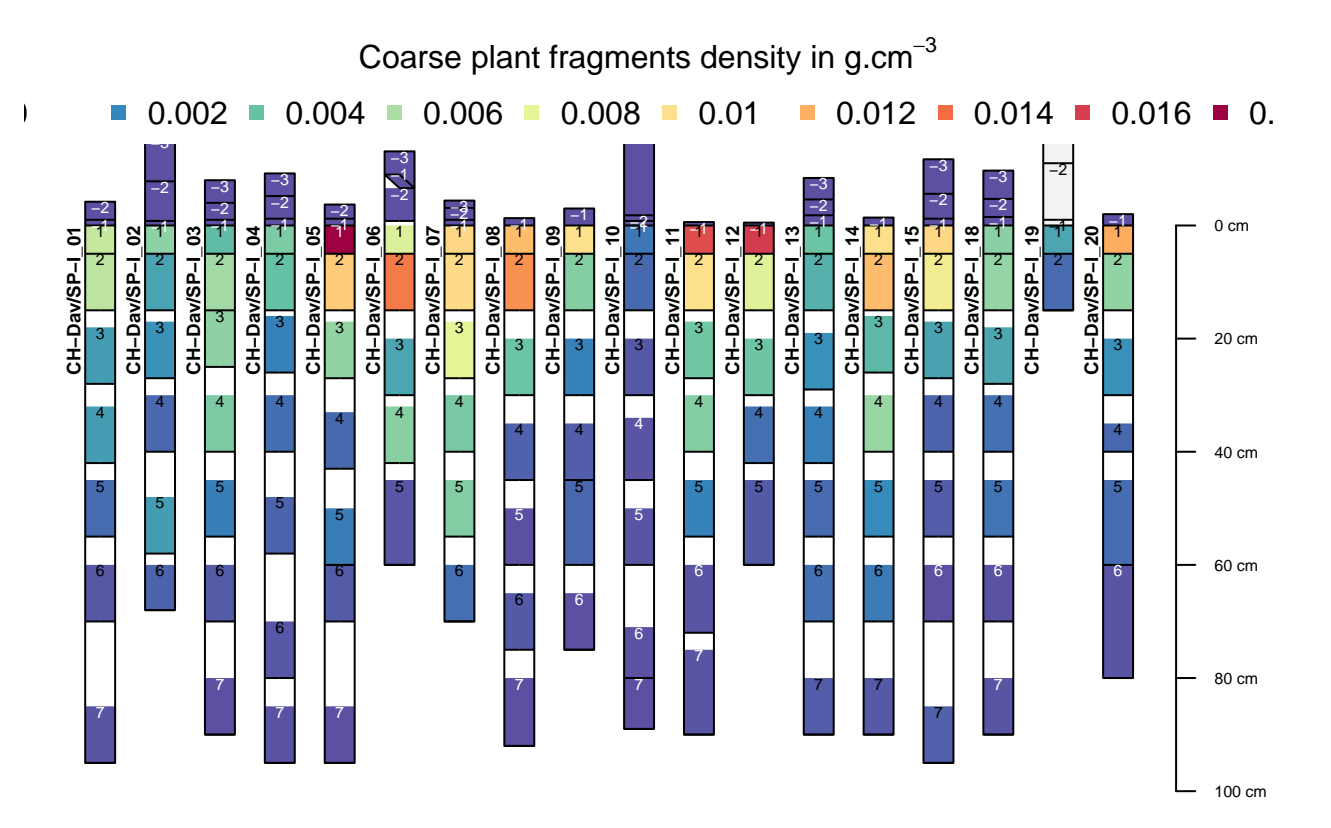

we plot here the sotck of soil inorganic carbon.

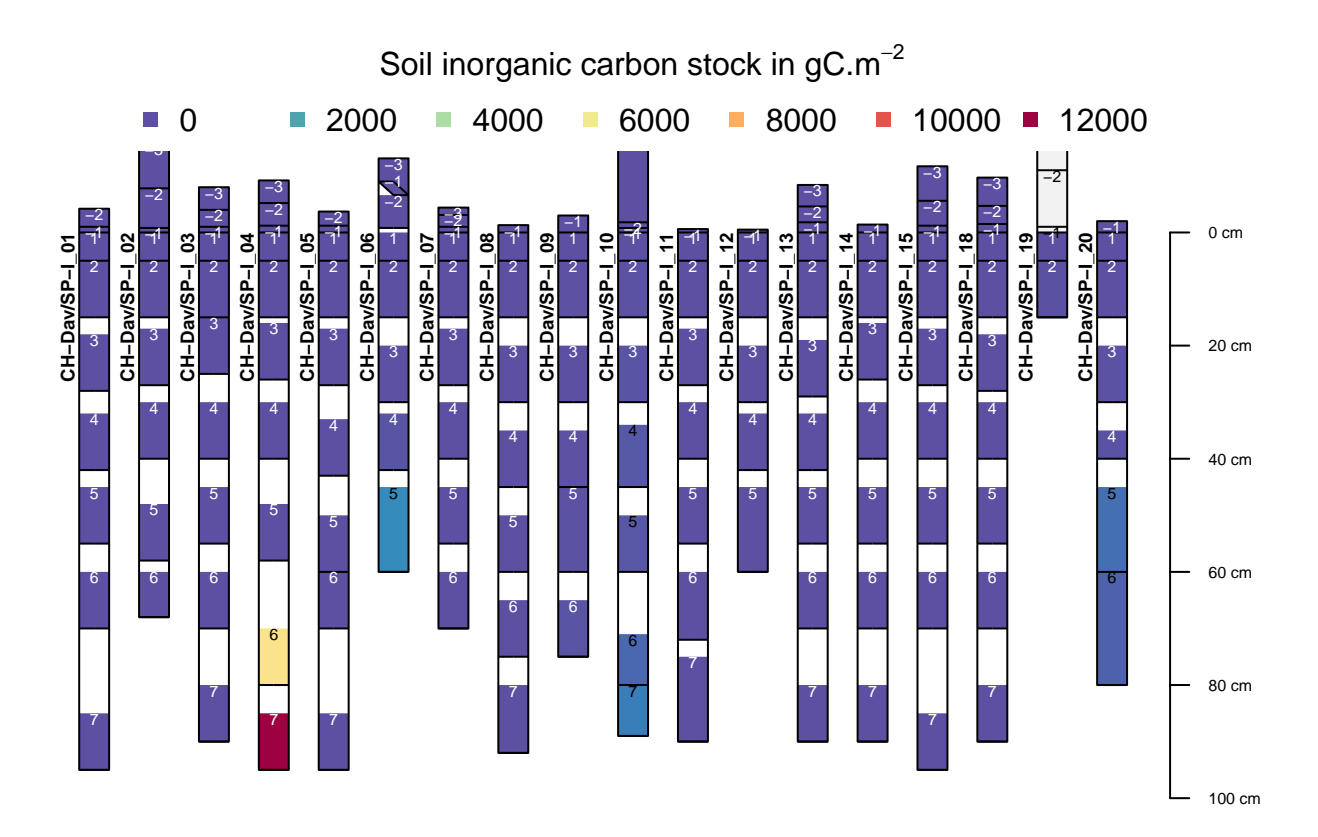

And finally the stock of nitrogen

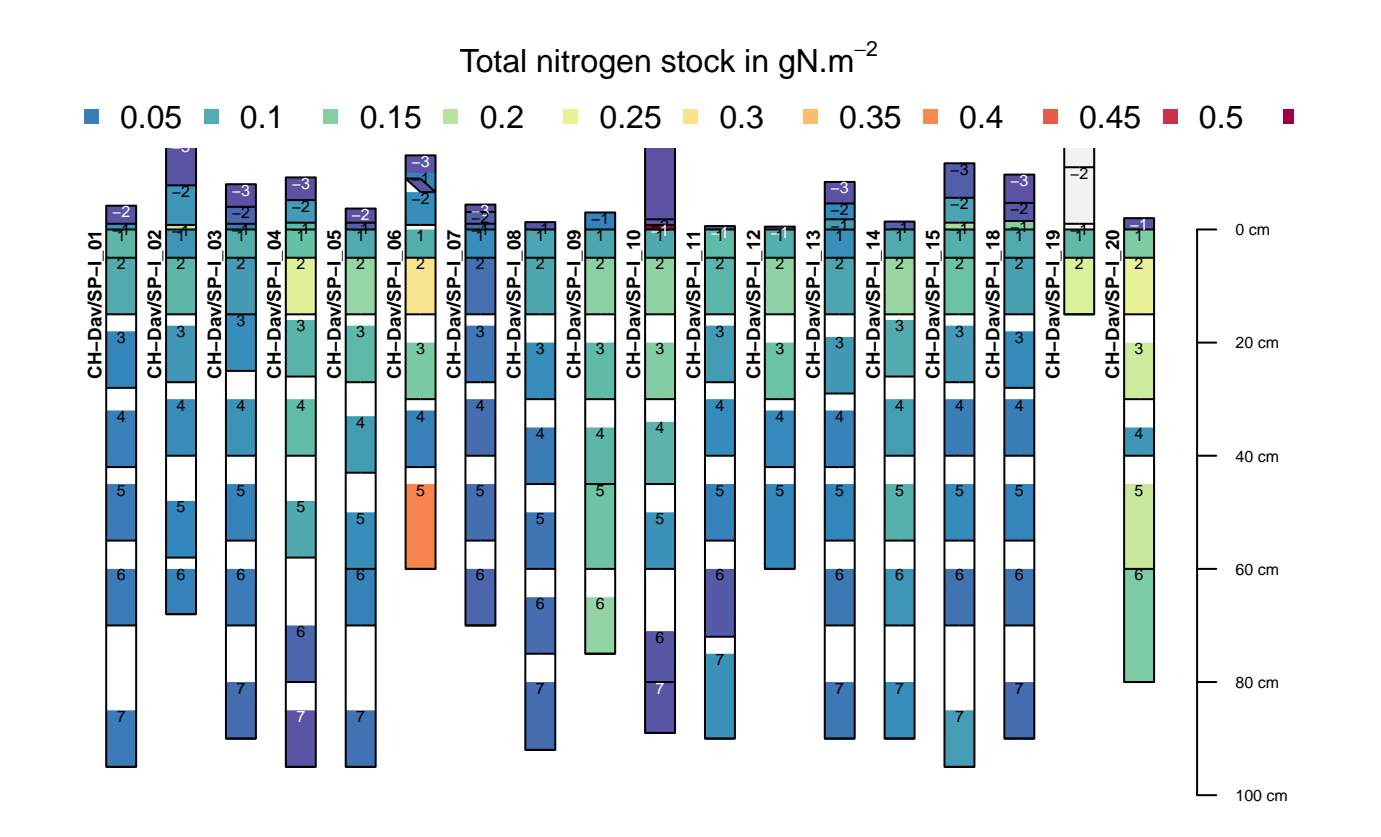

# <span id="page-25-0"></span>**5 Plot of the relation C/N**

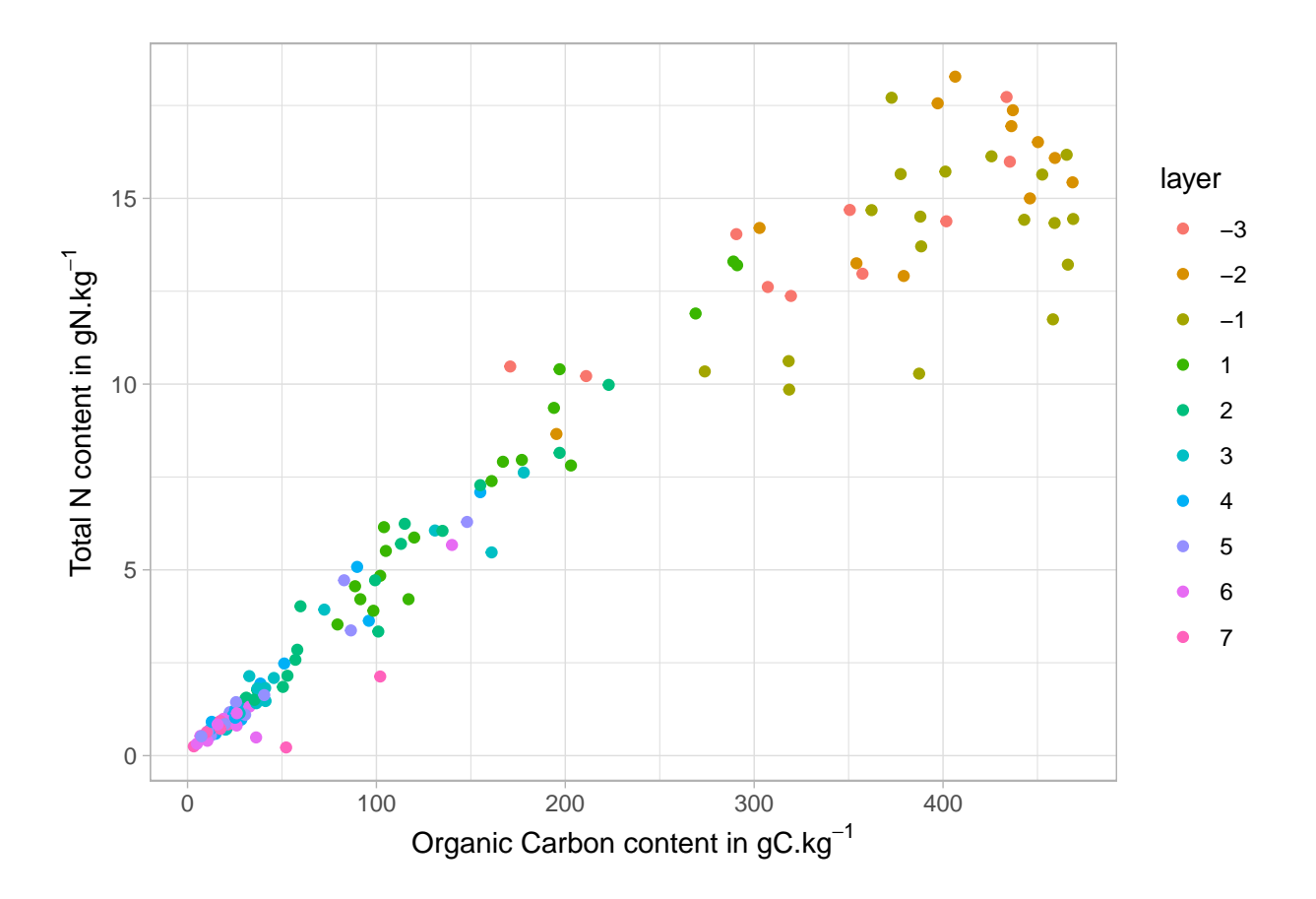

# <span id="page-25-1"></span>**6 Some Maps to visualize the raw data at spI site**

In this section, we provide a set of maps per soil layer for the different monitored parameters The dots represent the value measured on the spI sites.

### <span id="page-25-2"></span>**6.1 Bulk density**

The map shows the bulk density per layer.

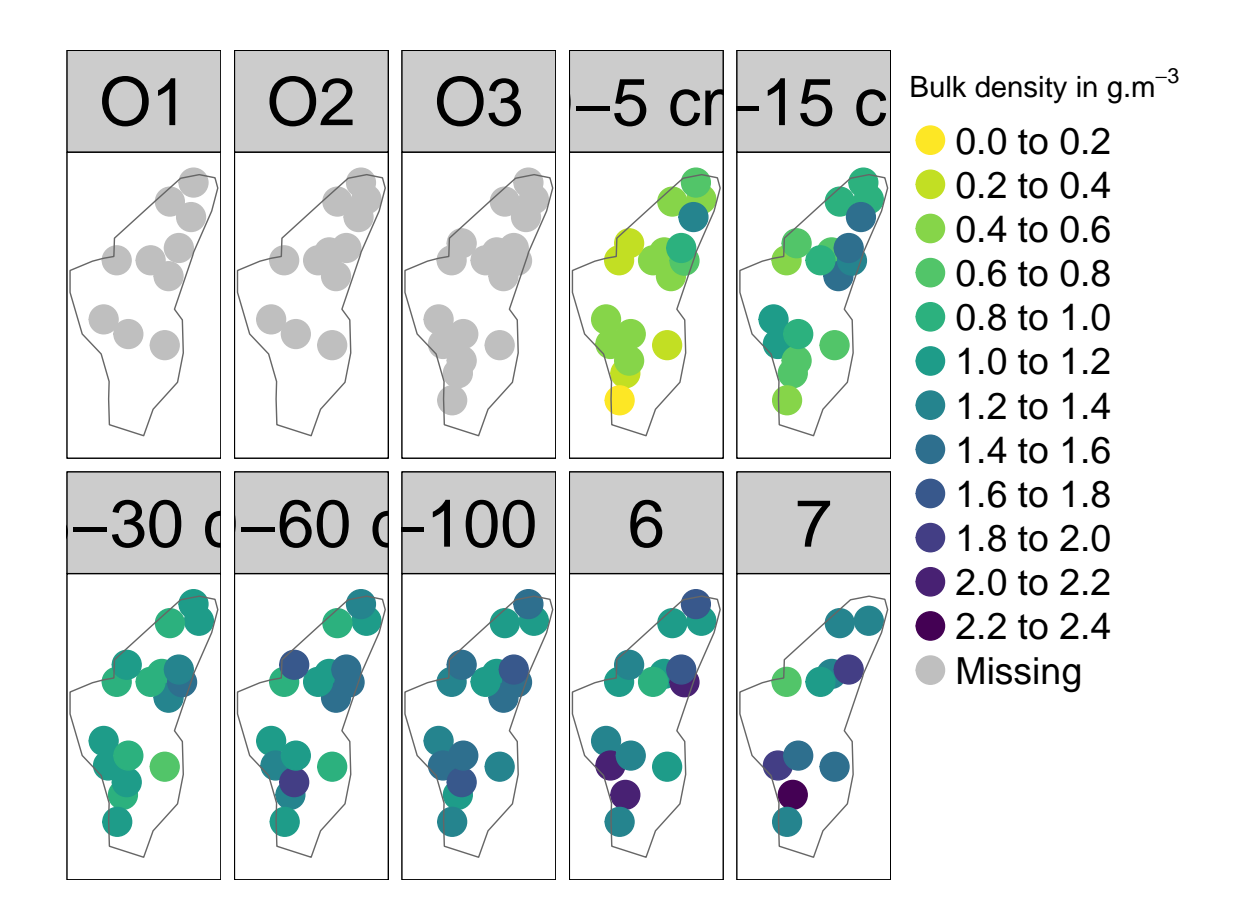

# <span id="page-26-0"></span>**6.2 Fine soil stock**

The map shows the Fine soil stock per layer.

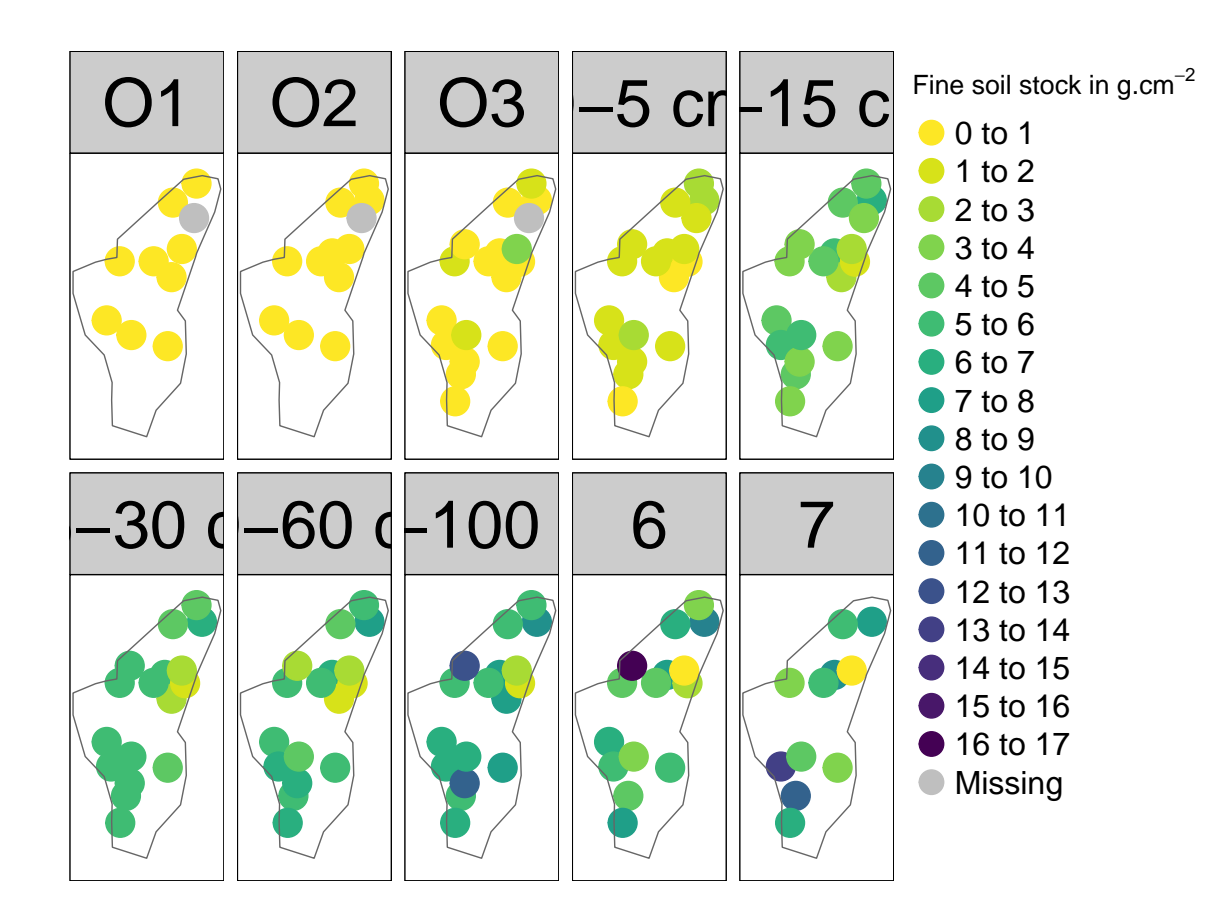

# <span id="page-27-0"></span>**6.3 Total N content**

The map shows the content of nitrogen per layer.

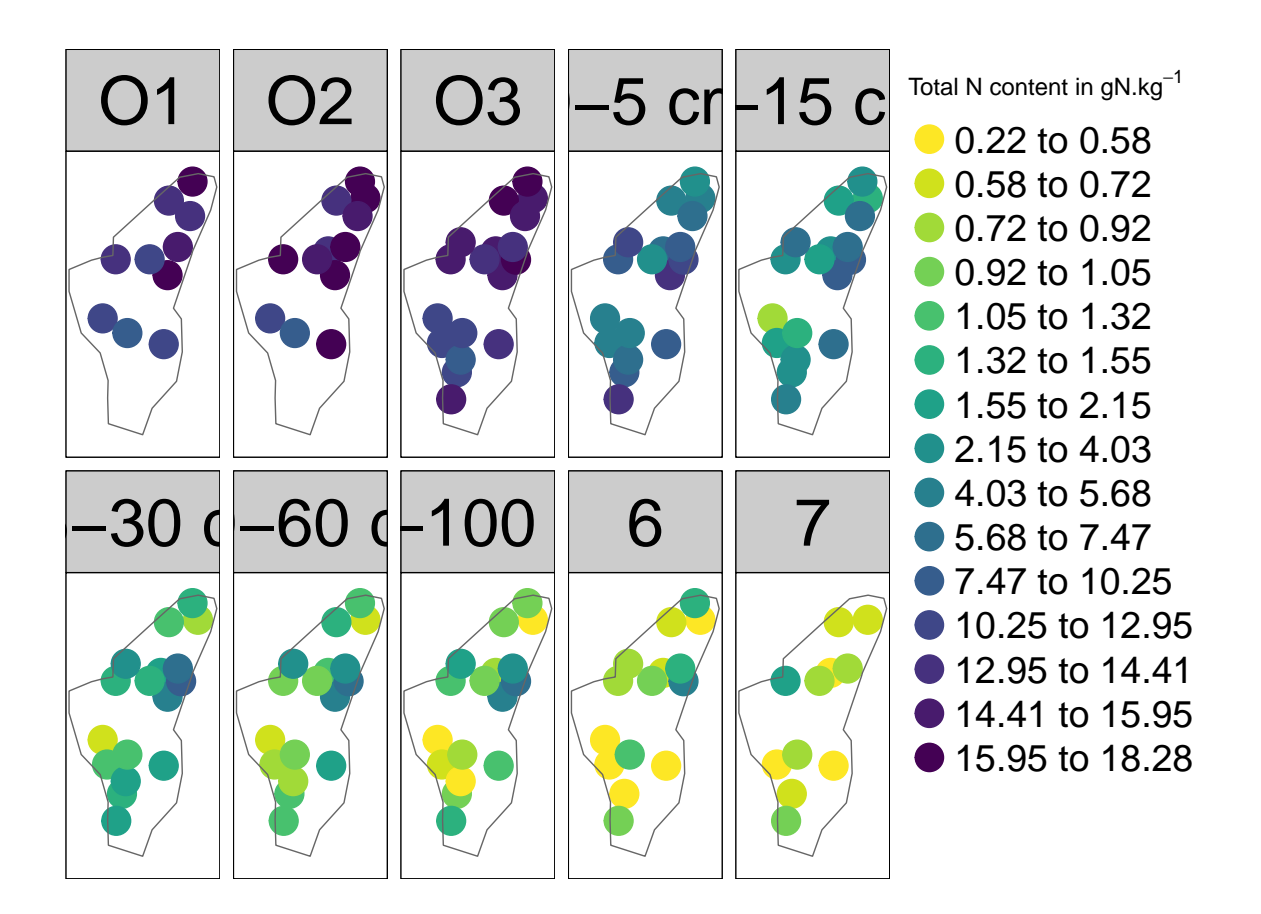

# <span id="page-28-0"></span>**6.4 Total organic carbon**

The map shows the content of carbon per layer.

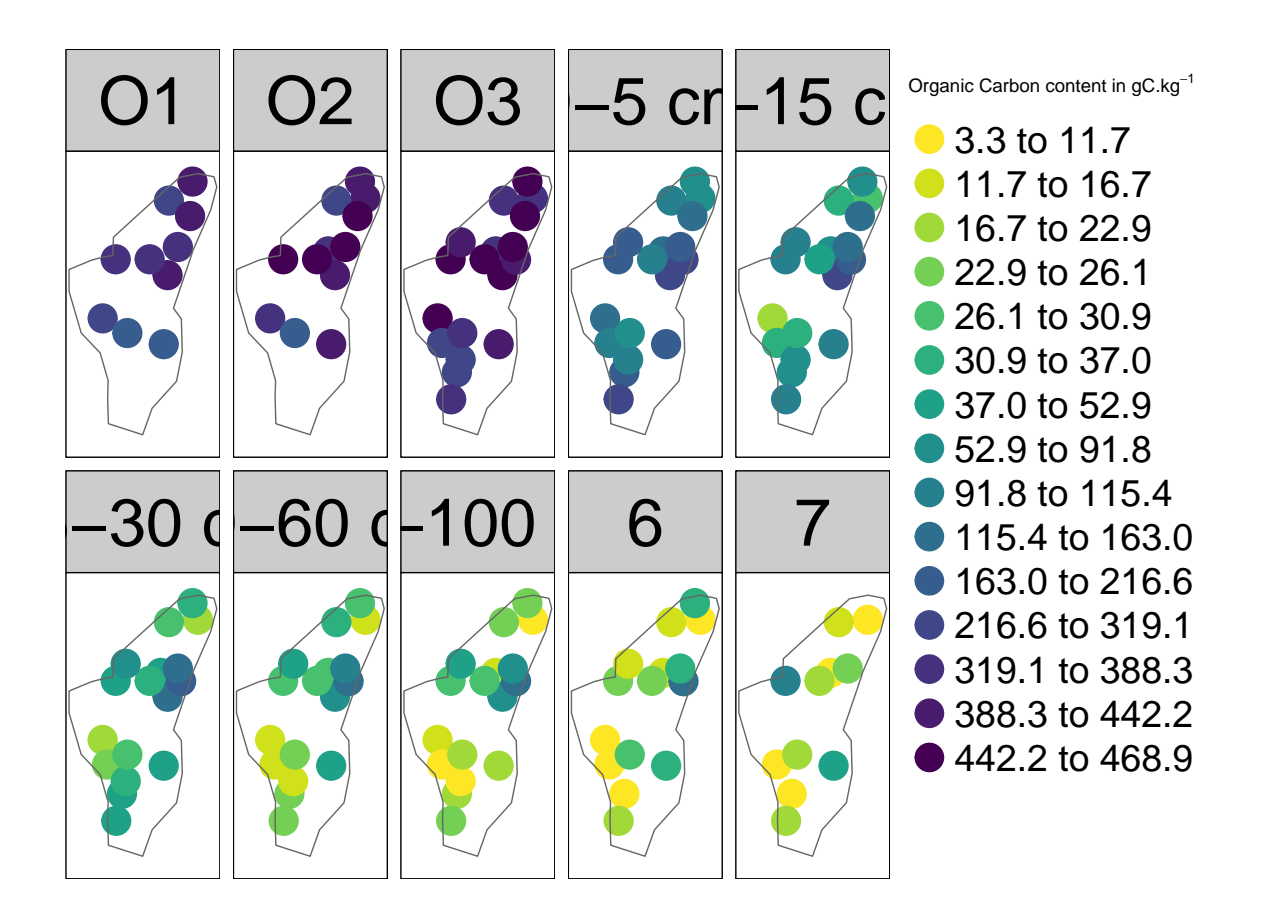

### <span id="page-29-0"></span>**6.5 C to N ratio**

The map shows the C to N ratio per layer.

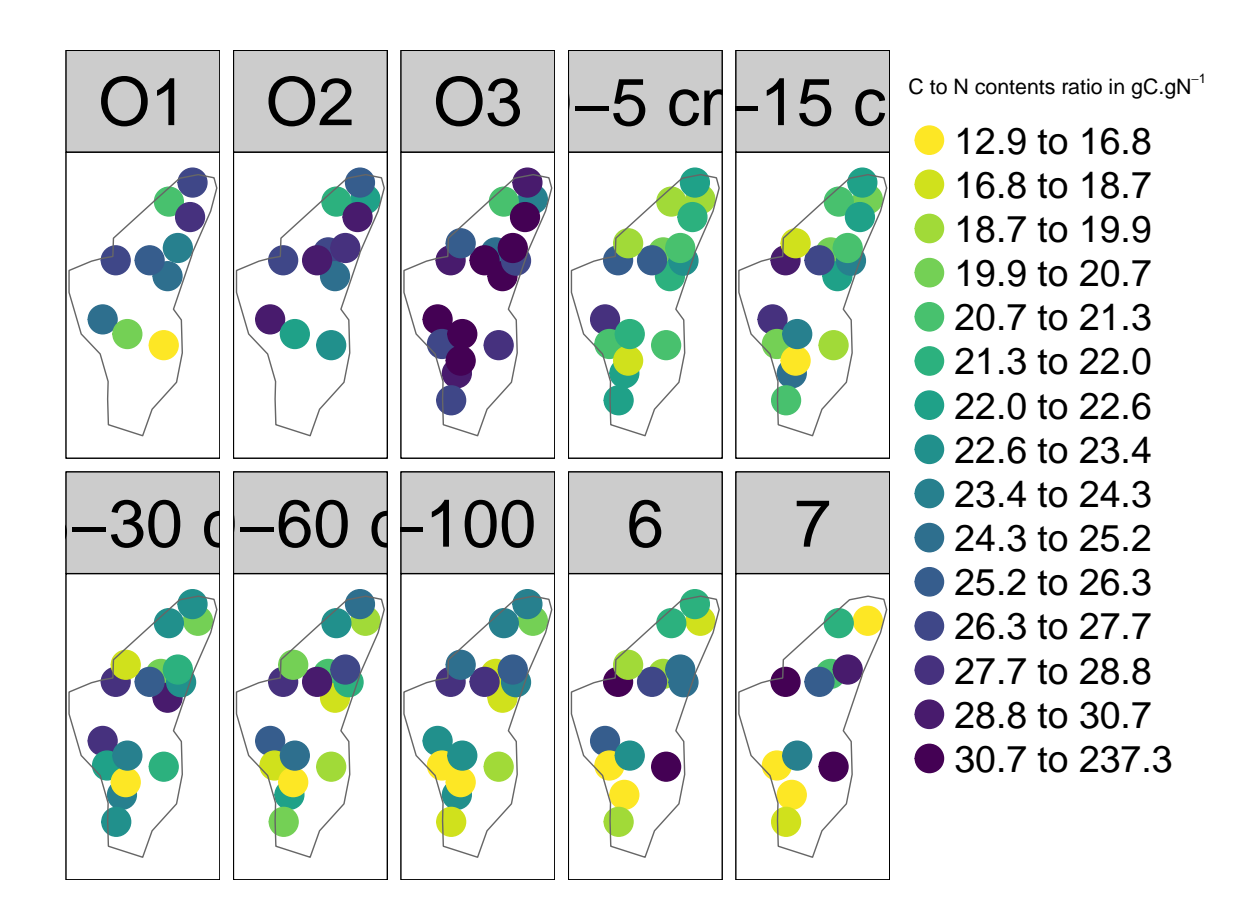

# <span id="page-30-0"></span>**6.6 Rock fragments**

The map shows the rock fragments per layer.

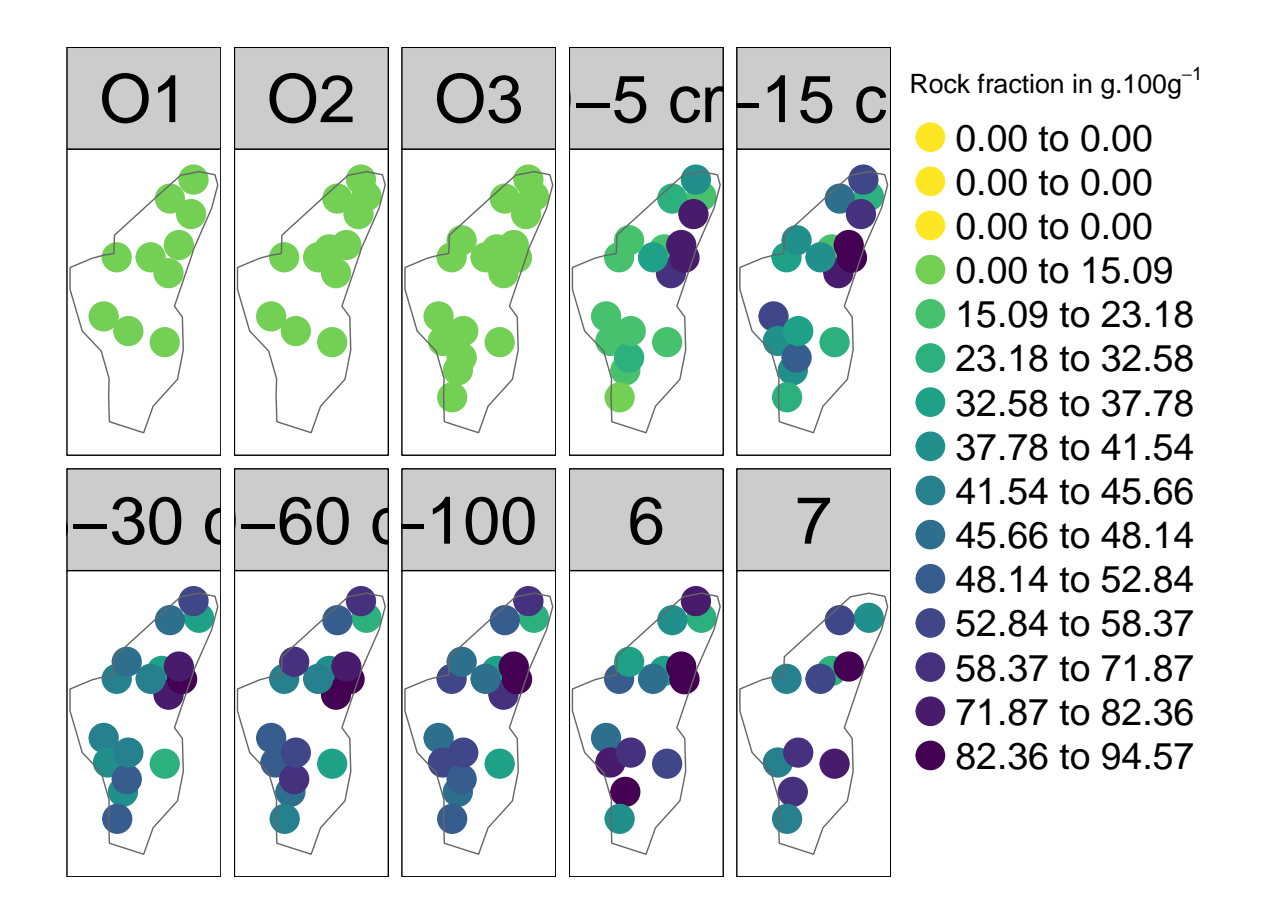

### <span id="page-31-0"></span>**6.7 Organic carbon Stock**

The map shows the carbon stock per layer.

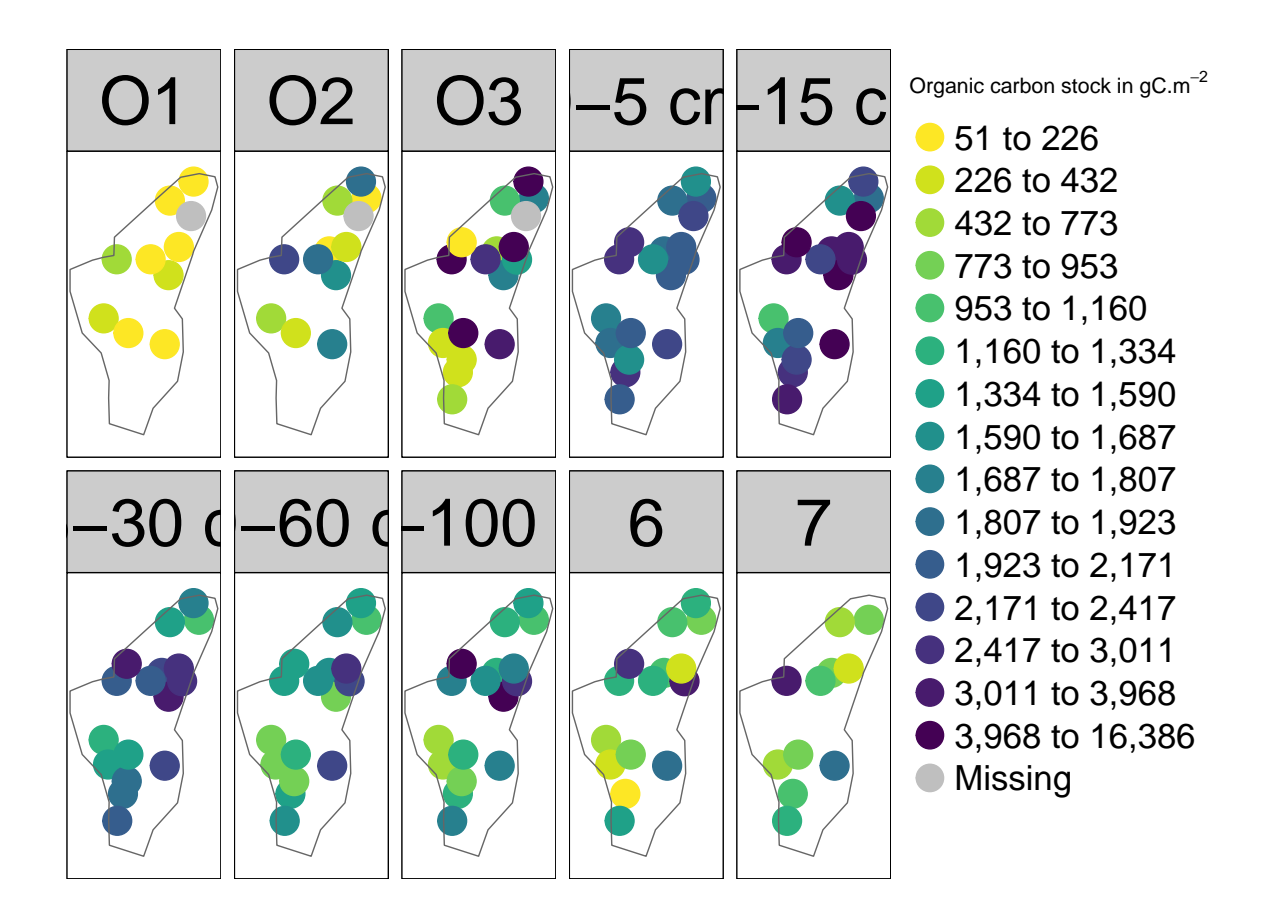

# <span id="page-32-0"></span>**6.8 Inorganic Carbon Stock**

The map shows the carbon stock per layer.

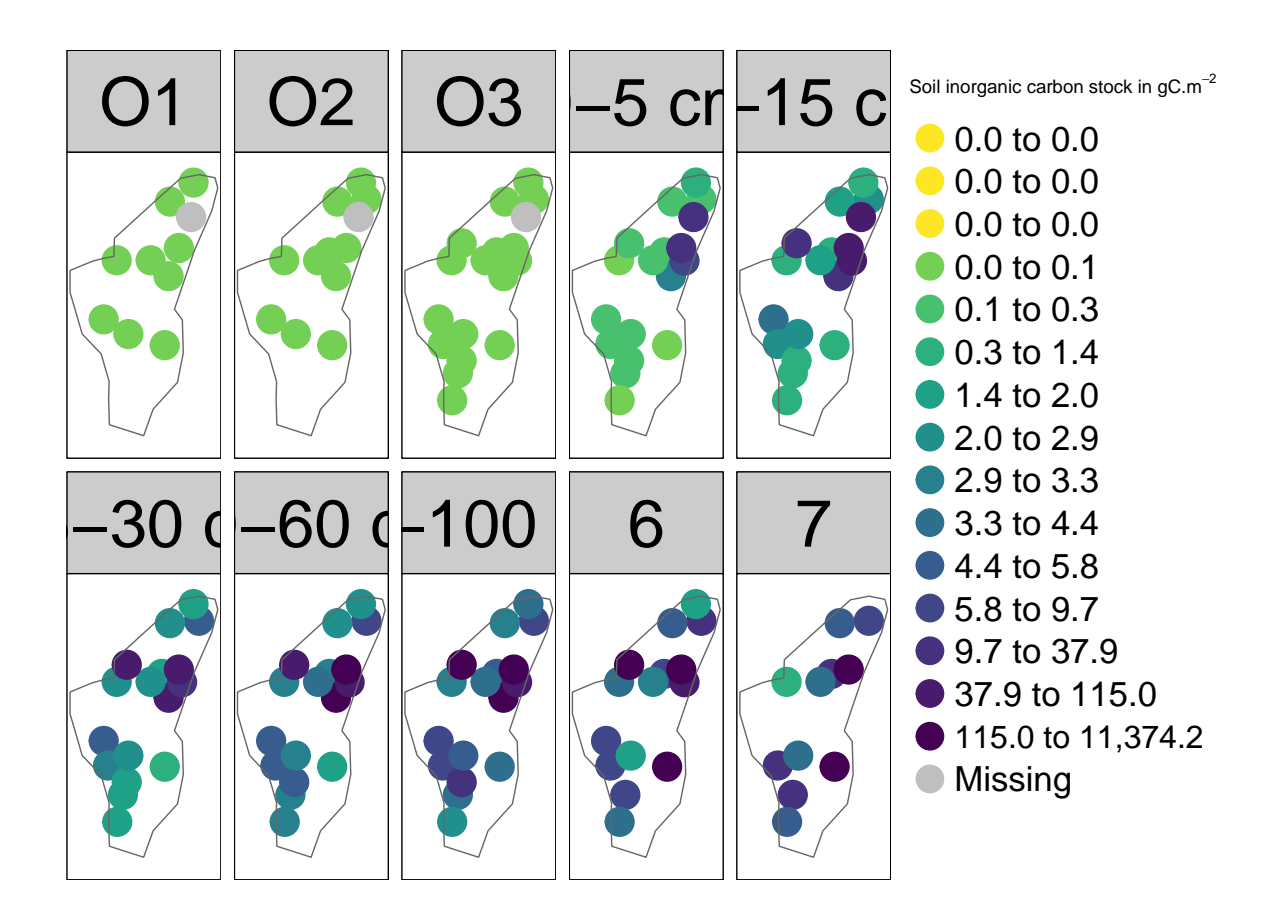

# <span id="page-33-0"></span>**6.9 Nitrogen Stock**

The map shows the nitrogen stock per layer.

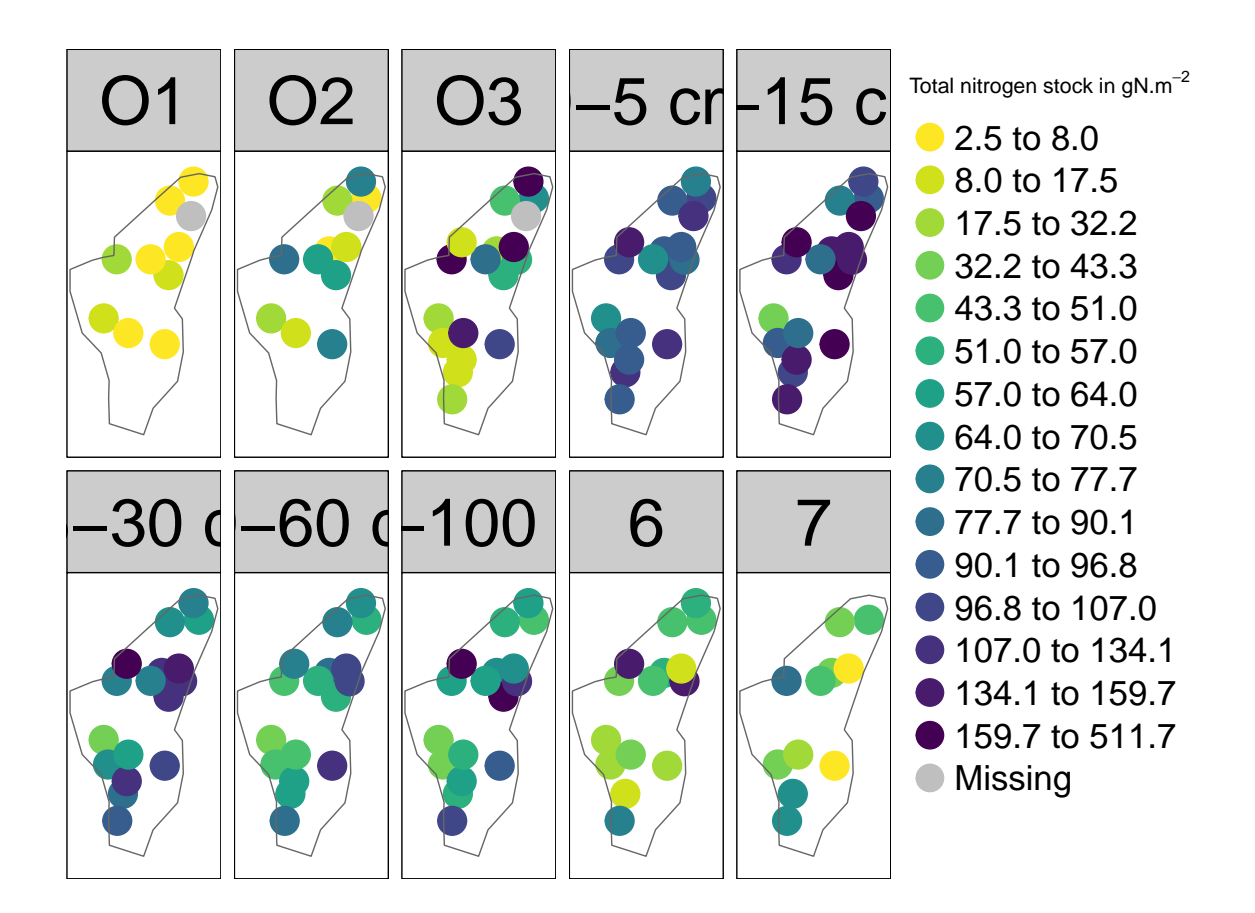

# <span id="page-34-0"></span>**7 Design-based estimates of the different statistical quantity**

We compute design-based estimates of two types of quantity :

- the *mean* and the sampling variance of the different target variables: FSS, RF, C and N content, the *C/N* and the carbon and nitrogen stocks for the ICOS site for each layer.
- the *total* and the sampling variance of the stock of nitrogen and carbon for each layer and for the whole profile

These estimates are based on the designed-based theory explicated in the page here

### <span id="page-34-1"></span>**7.1 Mean content per layer**

We may now compute the estimate of the means of the diffrent parameters per layer (BD, FSS, RF, C, N, Stock C and Stock N)

 $\hat{\overline{z}^l}$ 

and its sampling variance

 $\hat{V}(\hat{\overline{z^{l}}})$ 

#### <span id="page-35-0"></span>**7.1.1 Bulk density**

The following plot presents the DB estimates of the mean of the bulk density per layer and the 95 % confidence interval.

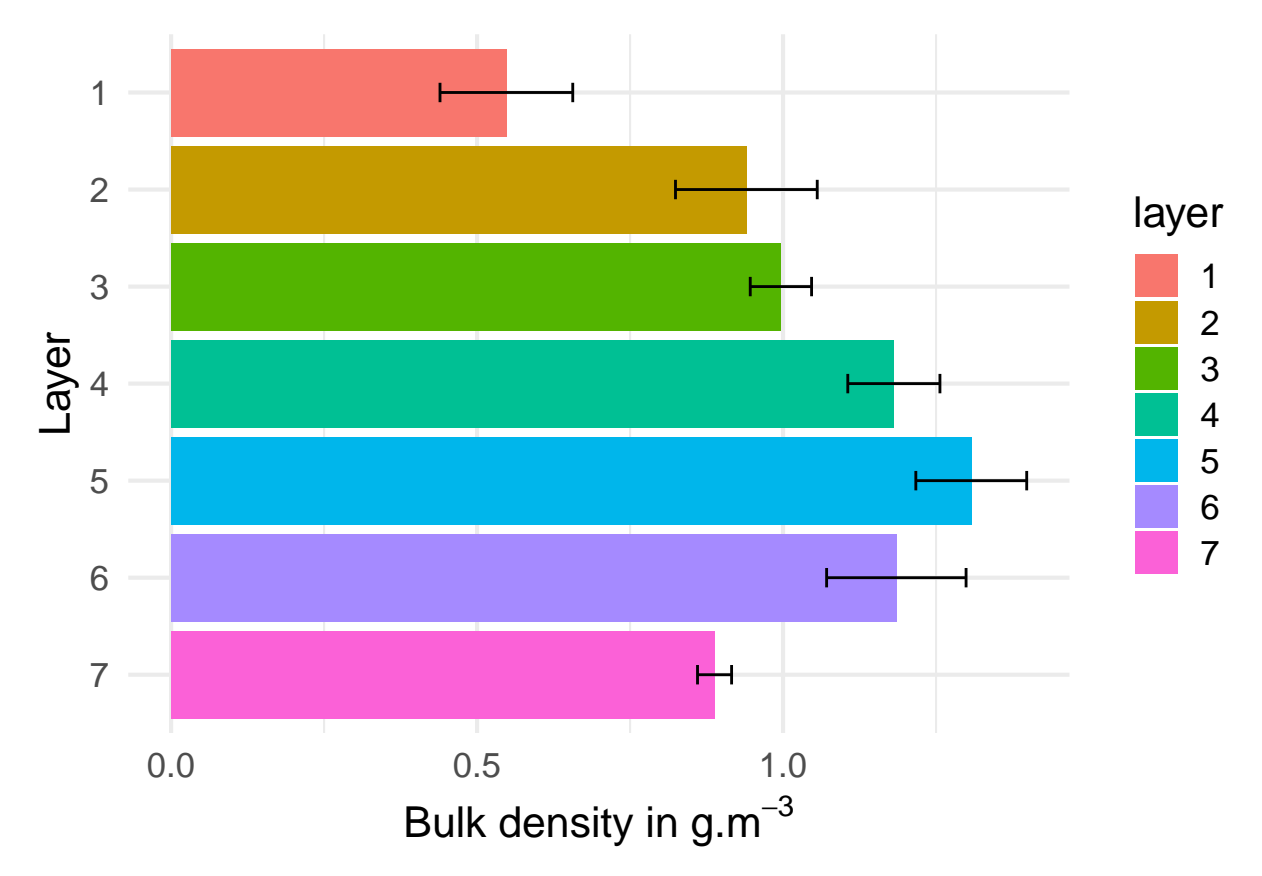

#### <span id="page-35-1"></span>**7.1.2 Fine soil stock**

The following plot presents the DB estimates of the mean of the fine soil stock per layer and the 95 % confidence interval.

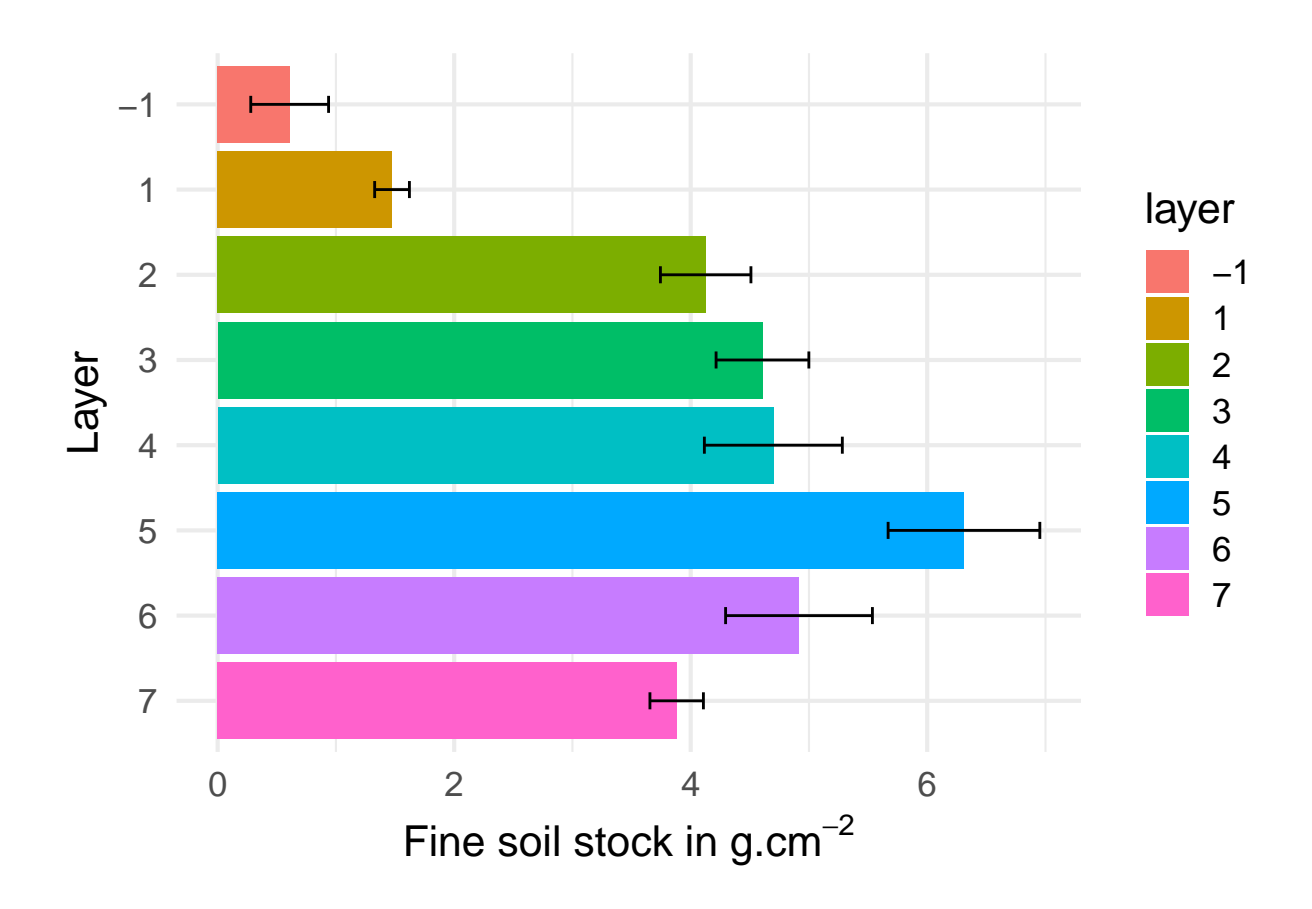

#### <span id="page-36-0"></span>**7.1.3 Rock fragments**

The following plot presents the DB estimates of the mean of the rock fragments per layer and the 95 % confidence interval.

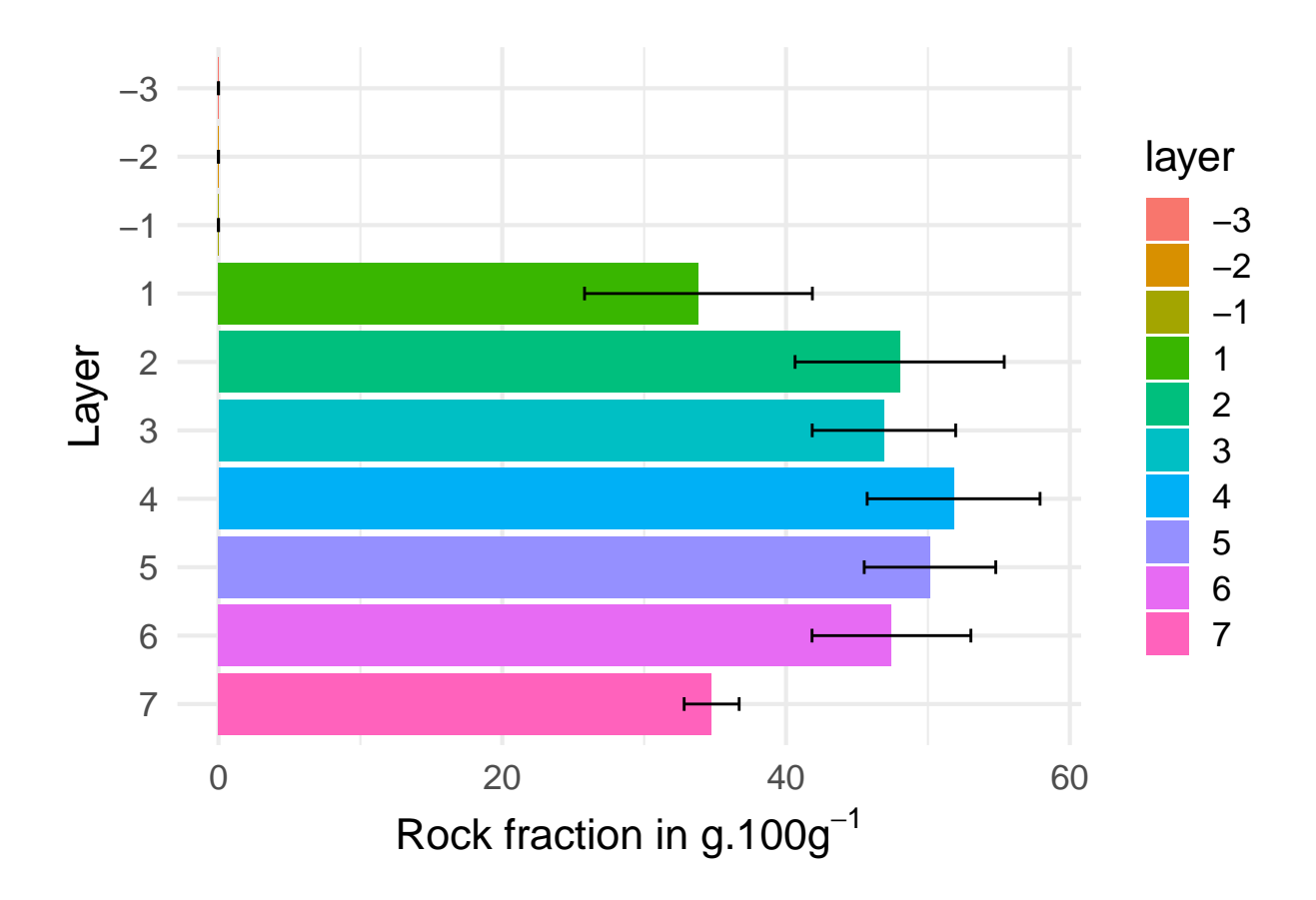

#### <span id="page-37-0"></span>**7.1.4 Organic carbon content**

The estimates for the mean of the carbon content with its 95 % confidence interval are given below.

#### <span id="page-37-1"></span>**7.1.5 Inorganic carbon content**

The estimates for the mean of the carbon content with its 95 % confidence interval are given below.

#### <span id="page-37-2"></span>**7.1.6 Nitrogen content**

The estimates for the nitrogen content with its 95 % confidence interval are given below.

#### <span id="page-37-3"></span>**7.1.7 C/N ratio**

The estimates for the C-to-N ratio with its 95 % confidence interval are given below.

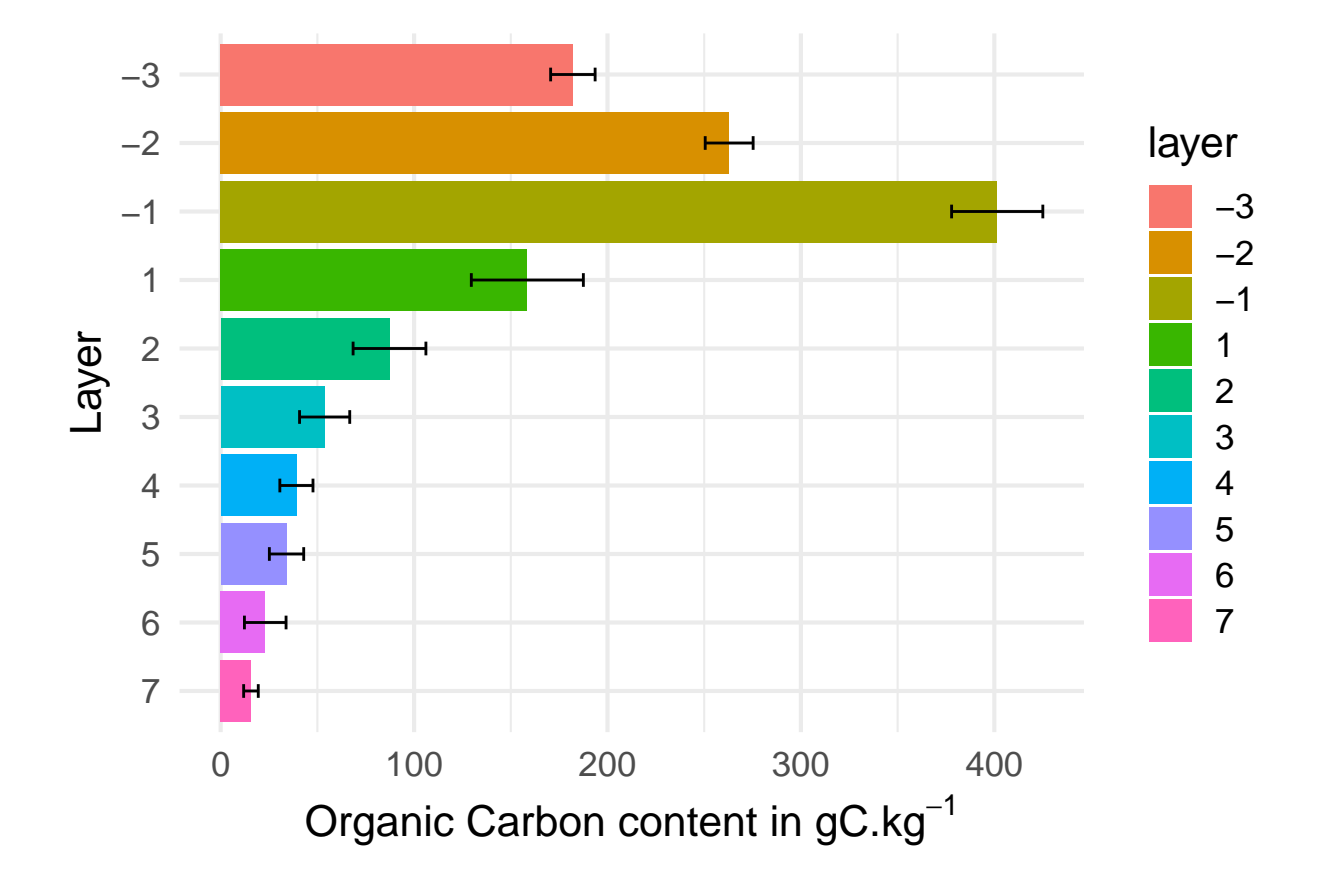

Figure 3: DB estimates of the mean and its CI for the C content per layer

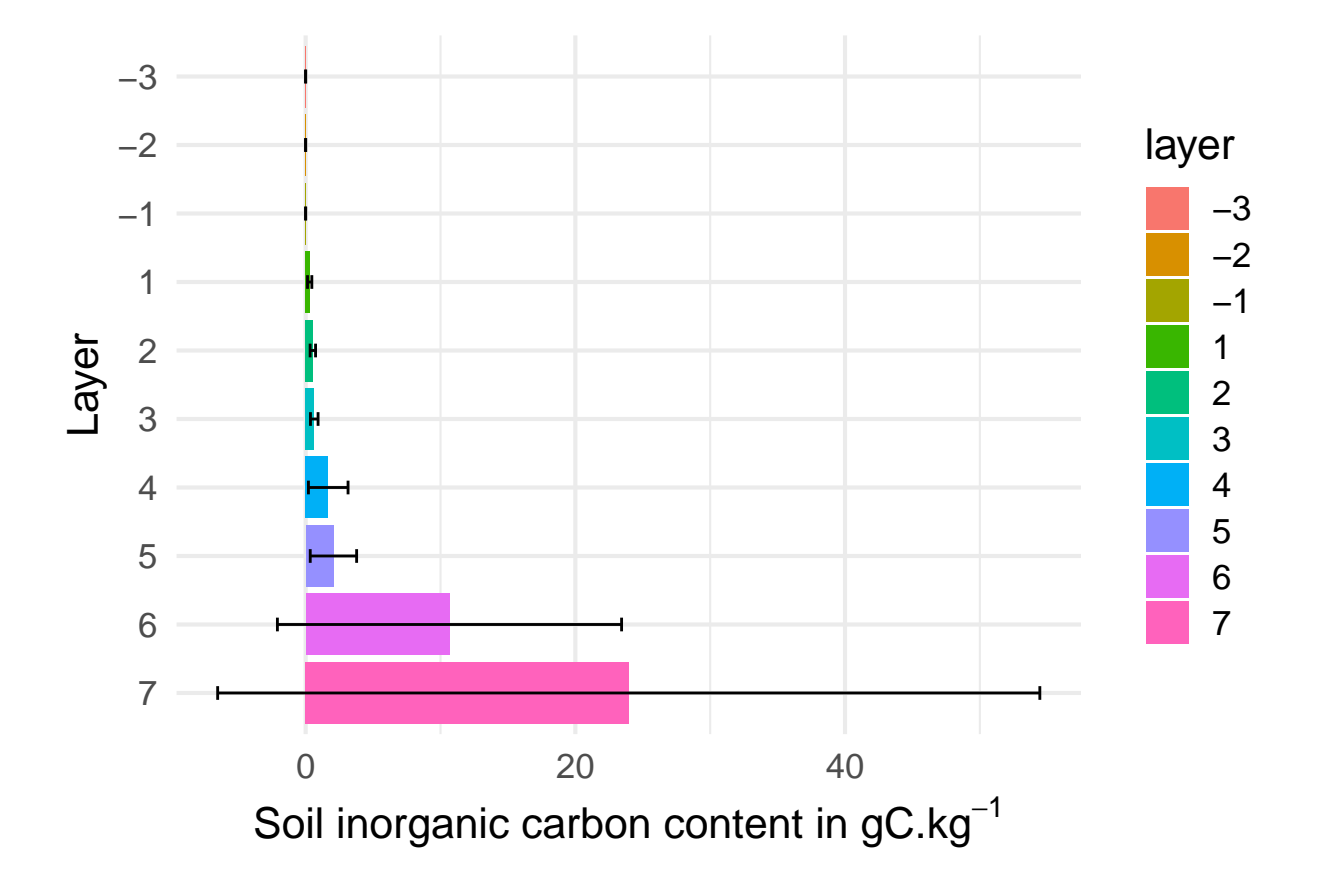

Figure 4: DB estimates of the mean and its CI for the C content per layer

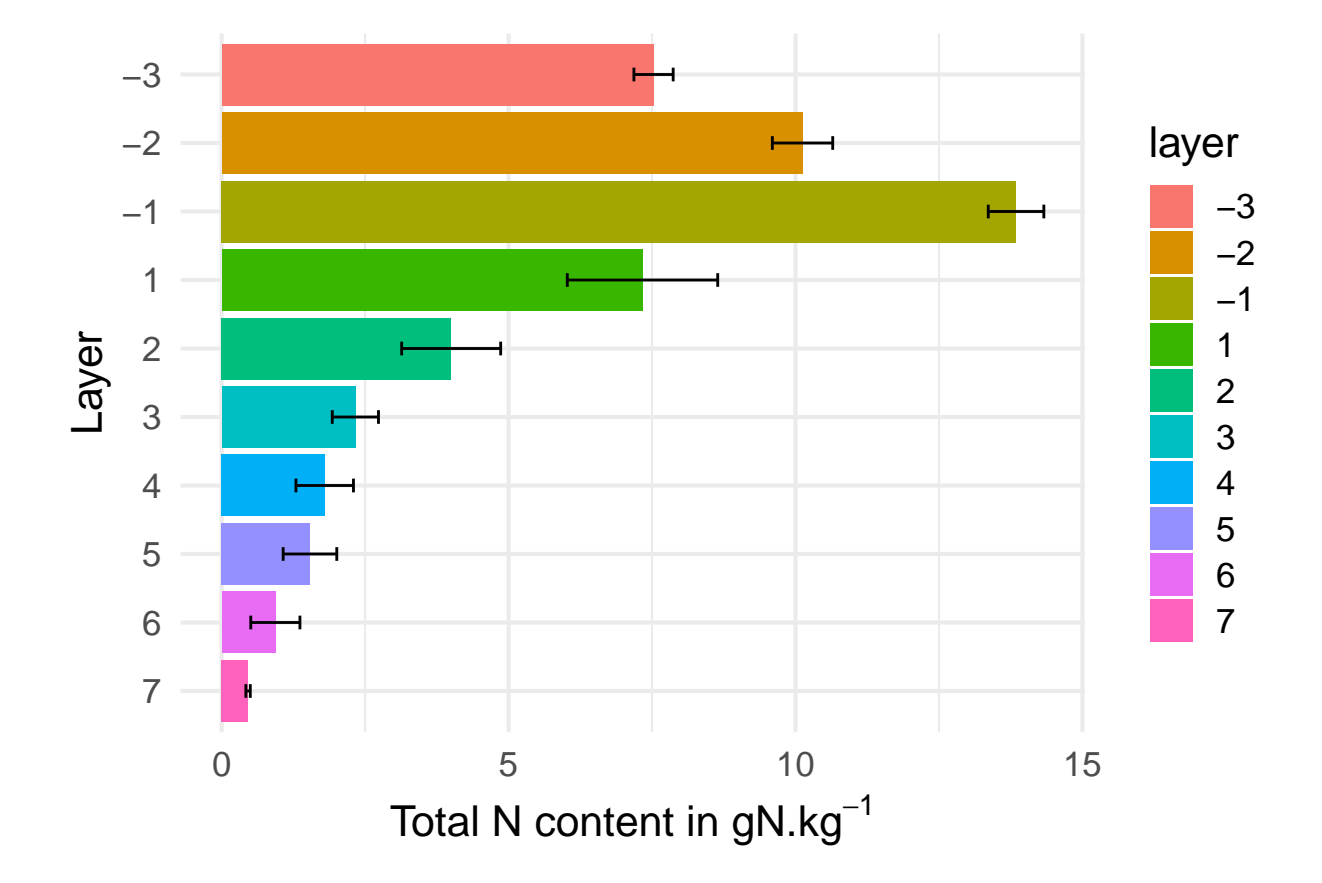

Figure 5: DB estimates of the mean and its CI for the N content per layer

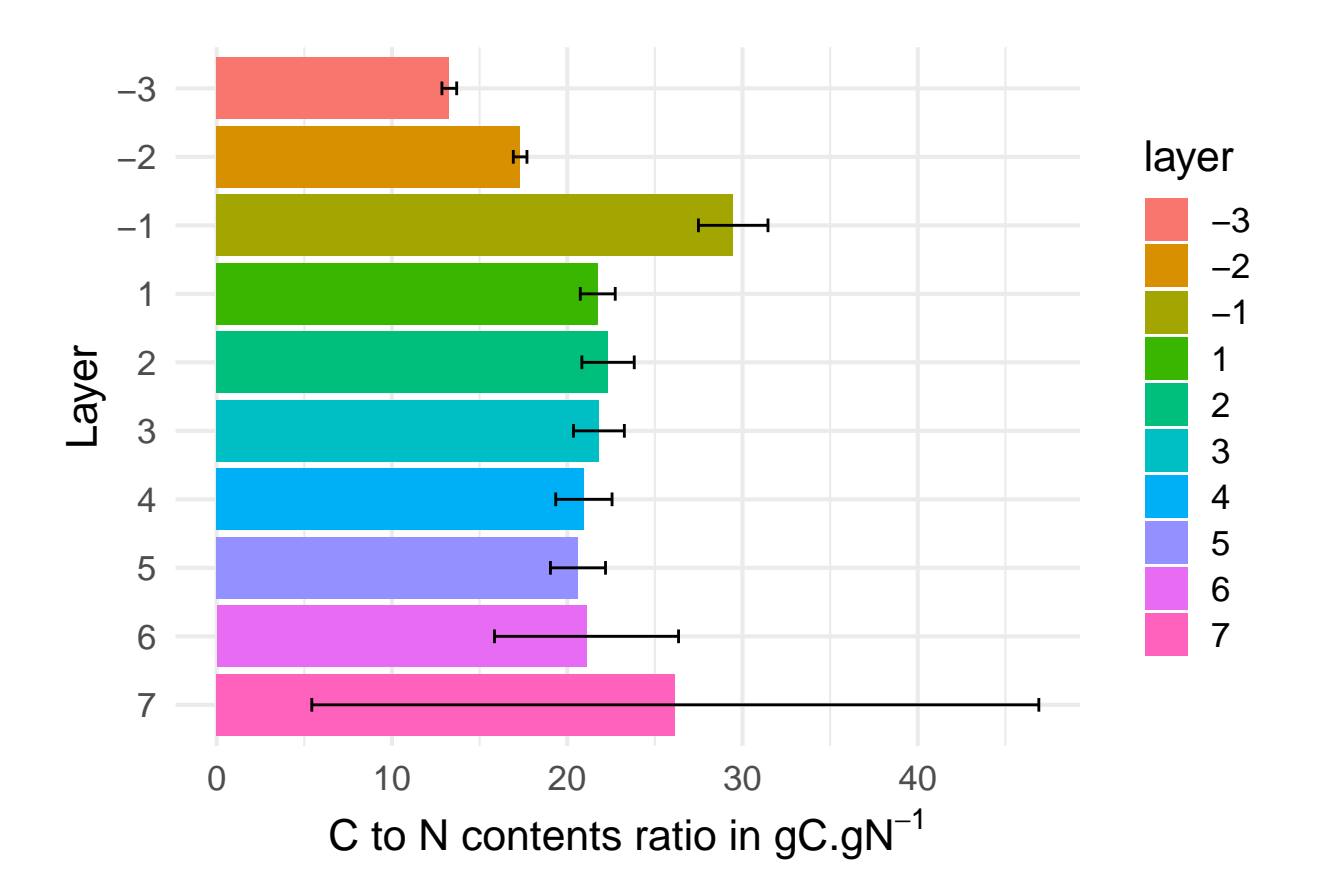

### <span id="page-41-0"></span>**7.2 Mean of the stock per layer**

We may now compute the estimates of the mean C and N stock per layer

### <span id="page-41-1"></span>**7.2.1 Organic Carbon stock**

The estimates for mean C stock per layer with its 95 % confidence interval are given below.

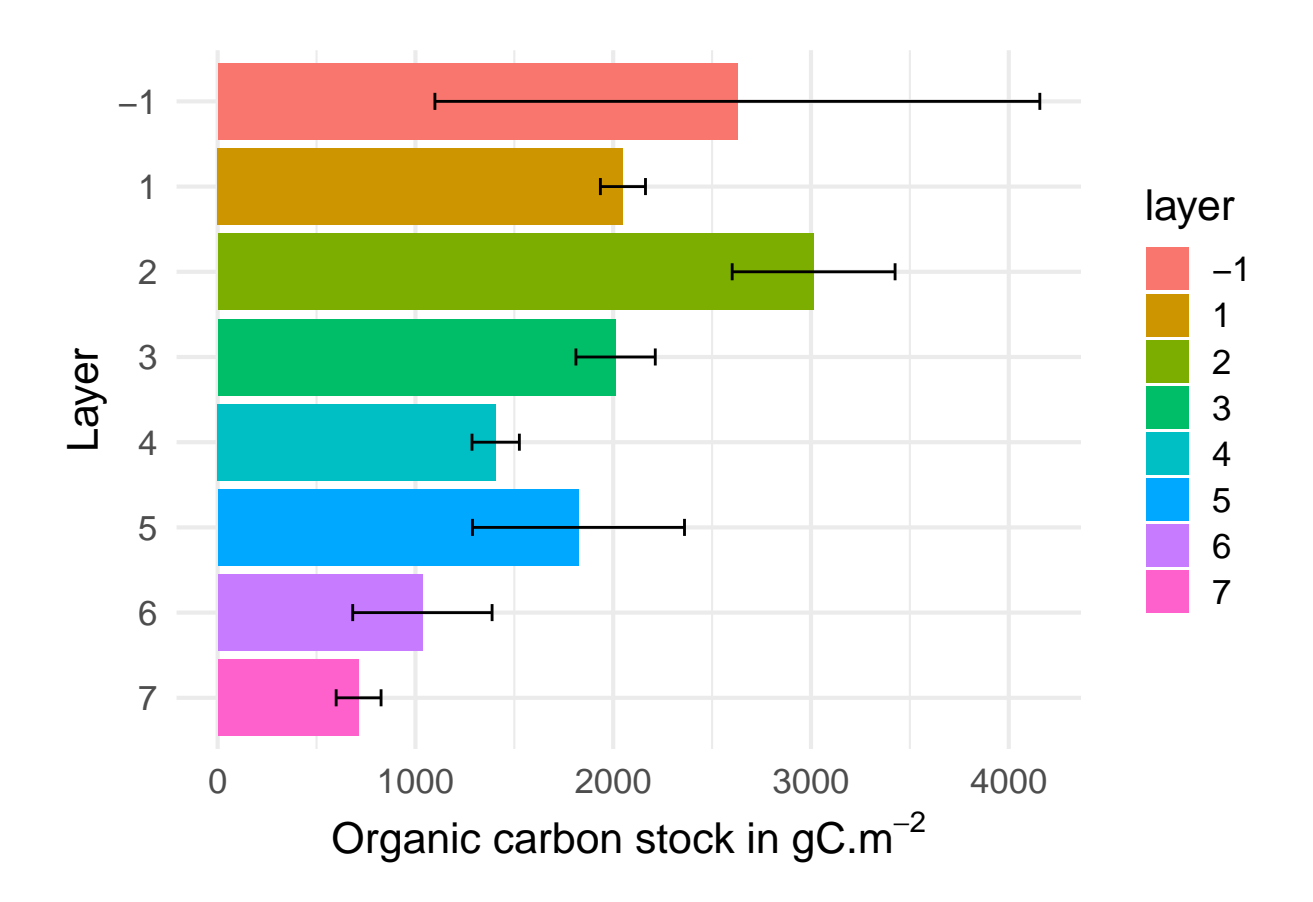

#### <span id="page-42-0"></span>**7.2.2 Inorganic carbon stock**

The estimates for mean incorganic C stock per layer with its 95 % confidence interval are given below.

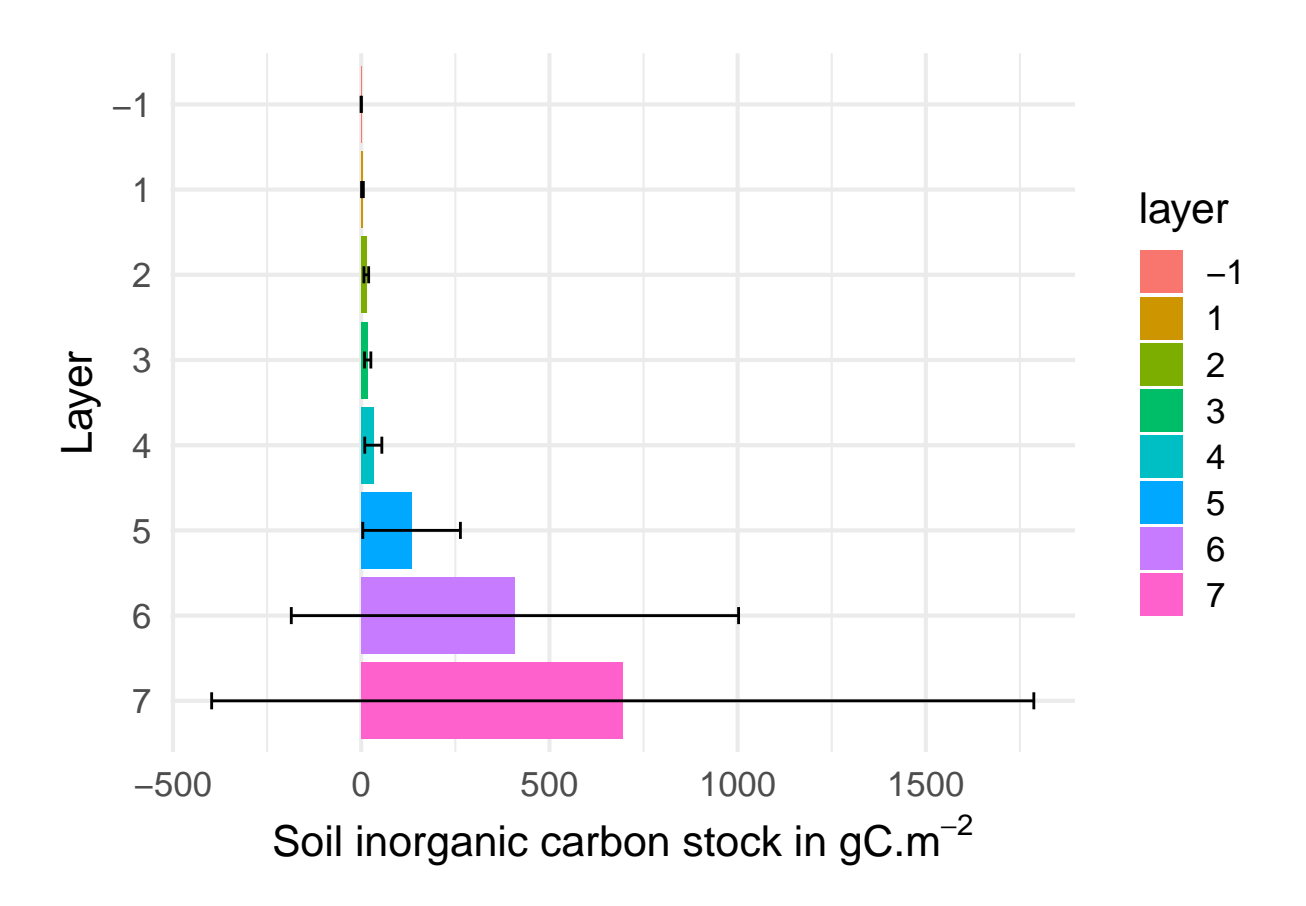

# <span id="page-43-0"></span>**7.2.3 Nitrogen stock**

The estimates for total N stock per layer with its 95 % confidence interval are given below.

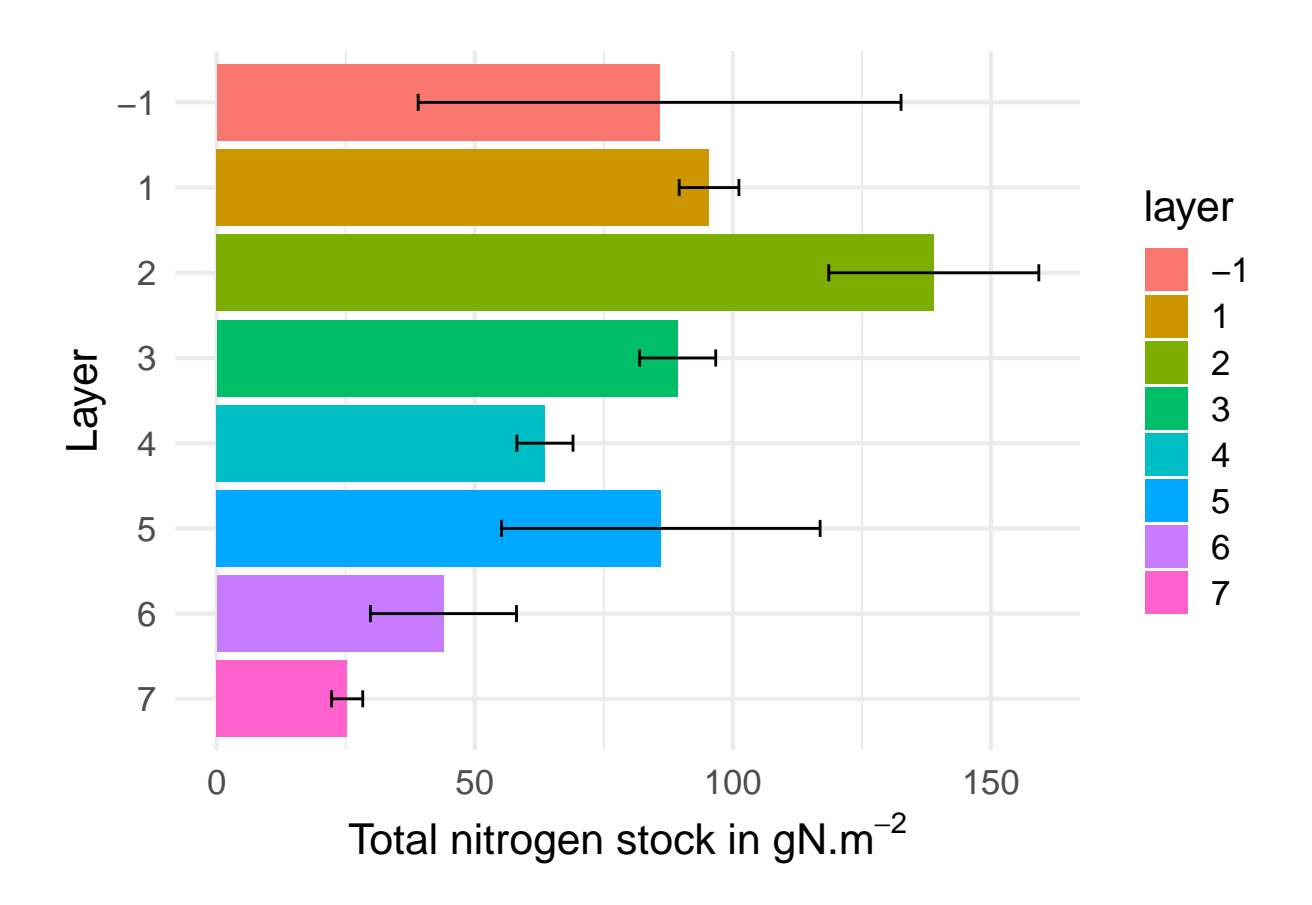

# <span id="page-44-0"></span>**7.3 Mean of the total Stock for Carbon and Nitrogen**

To compute the sum of the stock  $\hat{\bar{t}}$ , we first sum the sum of the stock over the different layers for each spI and then estimate the total stock.

#### <span id="page-44-1"></span>**7.3.1 Organic carbon stock**

We plot here as a result the average of the total stock over the profile.

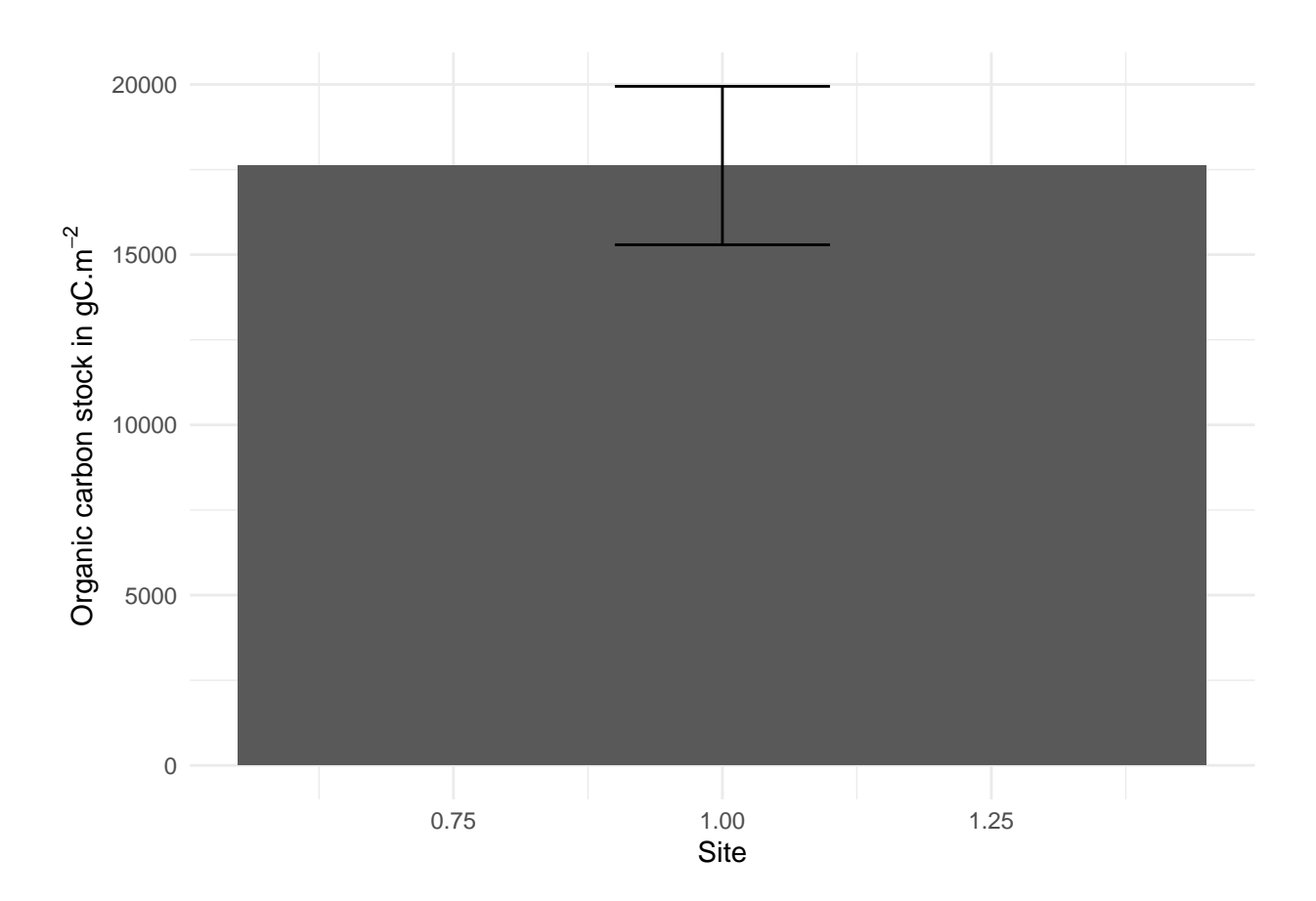

# <span id="page-45-0"></span>**7.3.2 Inorganic carbon stock**

We plot here as a result the average of the total stock over the profile.

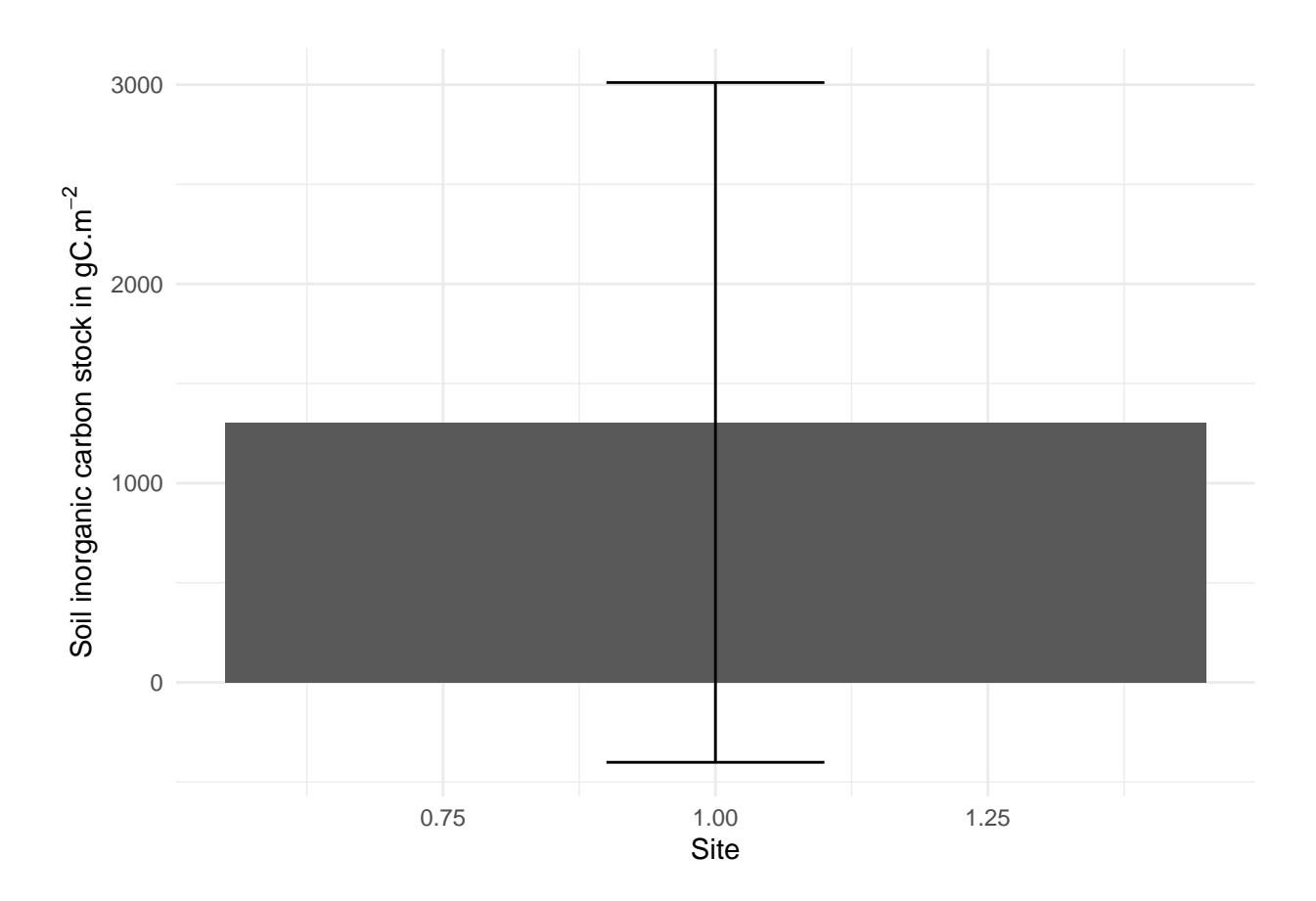

### <span id="page-46-0"></span>**7.3.3 N stock**

To compute the sum of the N stock  $\hat{\vec{t}}$ , we first sum the sum of the N stock over the different layers for each spI and then estimate the mean total stock.

We plot here as a result the average of the total stock over the whole profile.

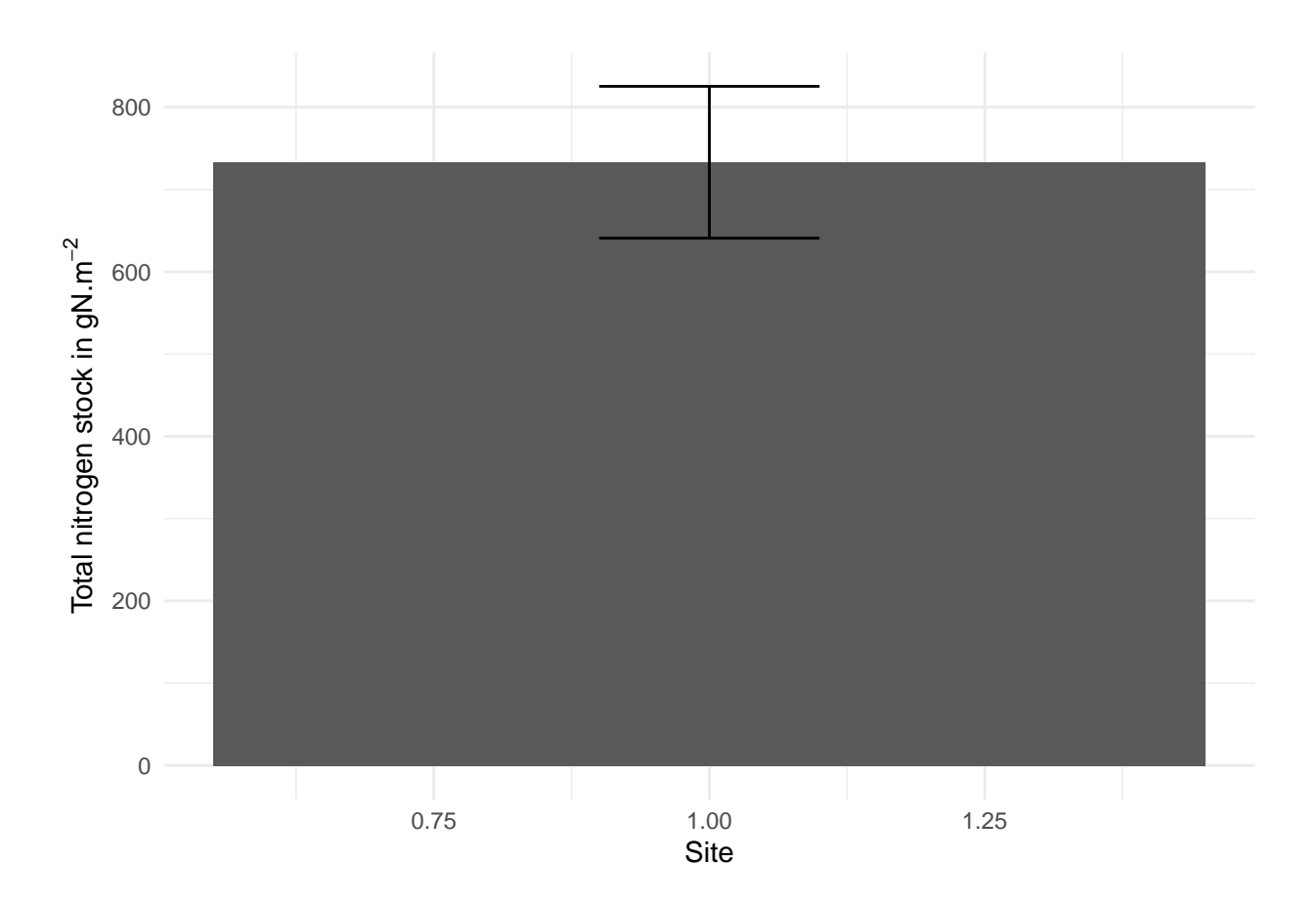

#### <span id="page-47-0"></span>**7.4 Total Stock**

To compute the total stock, we need the total area of the plot extrated from the kml files

For this site, the area is  $1.5642 \times 10^5$  m<sup>2</sup>

#### <span id="page-47-1"></span>**7.4.1 Organic carbon**

This part needs the area of the plot coming from the kmz files. If '*NA*', it means I do not have the kmz file from ETC.

The total C stock of the footprint is  $2.7556803 \times 10^9$  (see graphe for unit) for an area of  $1.5642 \times 10^5$  m<sup>2</sup>. The 95  $\%$  confidence interval is  $[2.3916795 \times 10^9, 3.1196811 \times 10^9]$ 

#### <span id="page-47-2"></span>**7.4.2 Inorganic Carbon**

This part needs the area of the plot coming from the kmz files. If '*NA*', it means I do not have the kmz file from ETC.

The total C stock of the footprint is  $2.0411294 \times 10^8$  (see graphe for the unit) for an area of  $1.5642 \times 10^5$ m<sup>2</sup>. The 95 % confidence interval is  $[2.4888483 \times 10^9, 3.0225123 \times 10^9]$ 

#### <span id="page-48-0"></span>**7.4.3 Nitrogen**

This part needs the area of the plot coming from the kmz files. If '*NA*', it means I do not have the kmz file from ETC.

The total C stock of the footprint is  $1.1467002 \times 10^8$  kg of N for an area of  $1.5642 \times 10^5$  m<sup> $\degree$ </sup>2. The 95 % confidence interval is  $[2.7412452 \times 10^9, 2.7701154 \times 10^9]$ 

# <span id="page-48-1"></span>**8 Export of the level II data**

Three files could be exported for PI:

### <span id="page-48-2"></span>**8.1 SP I raw and elaborated data**

It is possible to export here the raw C and N data and the averages of FSS and rock fragments data. The computed stock are also provided

You may use the available formats.

The variable names and units are as follows:

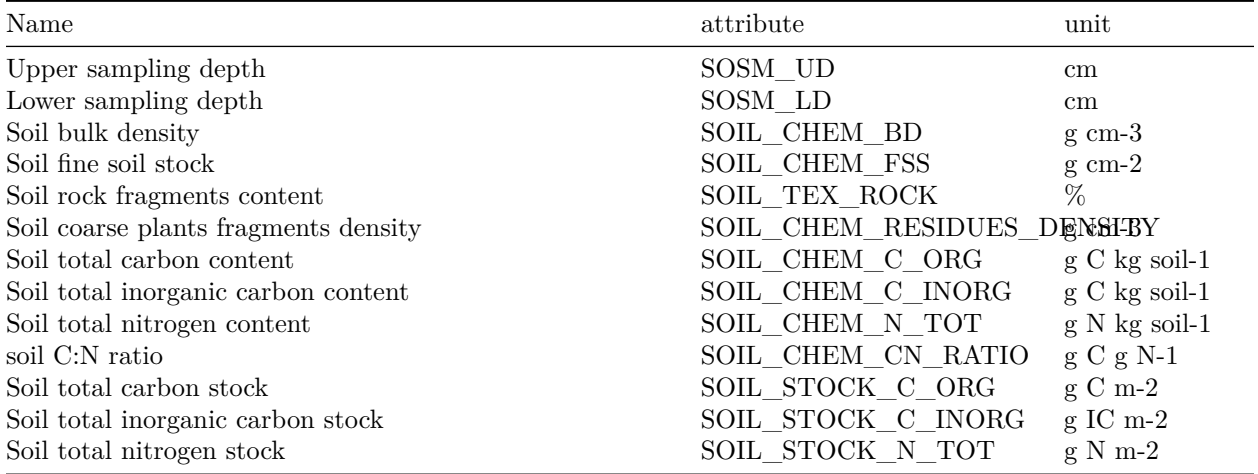

### <span id="page-48-3"></span>**8.2 DB estimate of the sampling means per layer and standard deviations**

You may use the available formats.

<span id="page-48-4"></span>**8.3 DB estimate of the sampling means for the whole soil and standard deviations**

That's all !

### <span id="page-49-0"></span>**9 Credits**

This document has been created using RStudio and Rmarkdown and large number of R packages !

```
## R version 4.3.1 (2023-06-16 ucrt)
## Platform: x86_64-w64-mingw32/x64 (64-bit)
## Running under: Windows 10 x64 (build 19045)
##
## Matrix products: default
##
##
## locale:
## [1] LC_COLLATE=French_France.utf8 LC_CTYPE=French_France.utf8 LC_MONETARY=French_France.utf8 LC_N
## [5] LC_TIME=French_France.utf8
##
## time zone: Europe/Paris
## tzcode source: internal
##
## attached base packages:
## [1] stats graphics grDevices utils datasets methods base
##
## other attached packages:
## [1] rmdformats_1.0.4 prettydoc_0.4.1 foreach_1.5.2 aqp_1.42 forcats_1.0.0
## [8] RColorBrewer_1.1-3 tmap_3.3-3 sf_1.0-13 ggplot2_3.4.2 dplyr_1.1.2
## [15] rmarkdown_2.22
##
## loaded via a namespace (and not attached):
## [1] tidyselect_1.2.0 viridisLite_0.4.2 farver_2.1.1 fastmap_1.1.1 leaflet_2.1.2
## [8] lifecycle_1.0.3 cluster_2.1.4 ellipsis_0.3.2 terra_1.7-37 magrittr_2.0.3
## [15] sass_0.4.6 tools_4.3.1 utf8_1.2.3 yaml_2.3.7 data.table_1.14.8
## [22] htmlwidgets_1.6.2 sp_1.6-1 classInt_0.4-9 plyr_1.8.8 xml2_1.3.4
## [29] withr_2.5.0 purrr_1.0.1 leafsync_0.1.0 grid_4.3.1 fansi_1.0.4
## [36] colorspace_2.1-0 scales_1.2.1 iterators_1.0.14 tinytex_0.45 dichromat_2.0-0.1
## [43] rstudioapi_0.14 httr_1.4.6 tmaptools_3.1-1 cachem_1.0.8 DBI_1.1.3
## [50] rvest_1.0.3 parallel_4.3.1 s2_1.1.4 base64enc_0.1-3 vctrs_0.6.3
## [57] bookdown_0.34 systemfonts_1.0.4 crosstalk_1.2.0 jquerylib_0.1.4 units_0.8-2
## [64] codetools_0.2-19 stringi_1.7.12 gtable_0.3.3 raster_3.6-20 munsell_0.5.0
## [71] htmltools_0.5.5 R6_2.5.1 wk_0.7.3 evaluate_0.21 lattice_0.21-8 highr_0.10 png_0.1-8
## [78] bslib_0.5.0 class_7.3-22 Rcpp_1.0.10 svglite_2.1.1 xfun_0.39
```